#### Parallel Data Processing in Reconfigurable Systems Lecture 12014/2015

#### Introduction to Nexys‐4 prototyping board and Vivado Design Suite

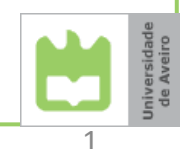

Iouliia Skliarova

## **Contents**

- Brief overview of Nexys‐4 prototyping board
- $\bullet$ **•** Introduction to Vivado Design Suite
	- understand the design flow
	- create and debug VHDL designs
	- configure the FPGA
- $\bullet$  Development of test benches in VHDL and simulation in Vivado
	- perform simulation verification
- Specification of embedded and distributed memories
	- describe memories in VHDL
	- create and integrate IP cores into design flow using IP Catalog
	- initialize memories from files
- Useful modules for lab 1
	- clock divider
	- debouncer
	- 7‐segment display control

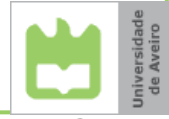

## Nexys‐4 board

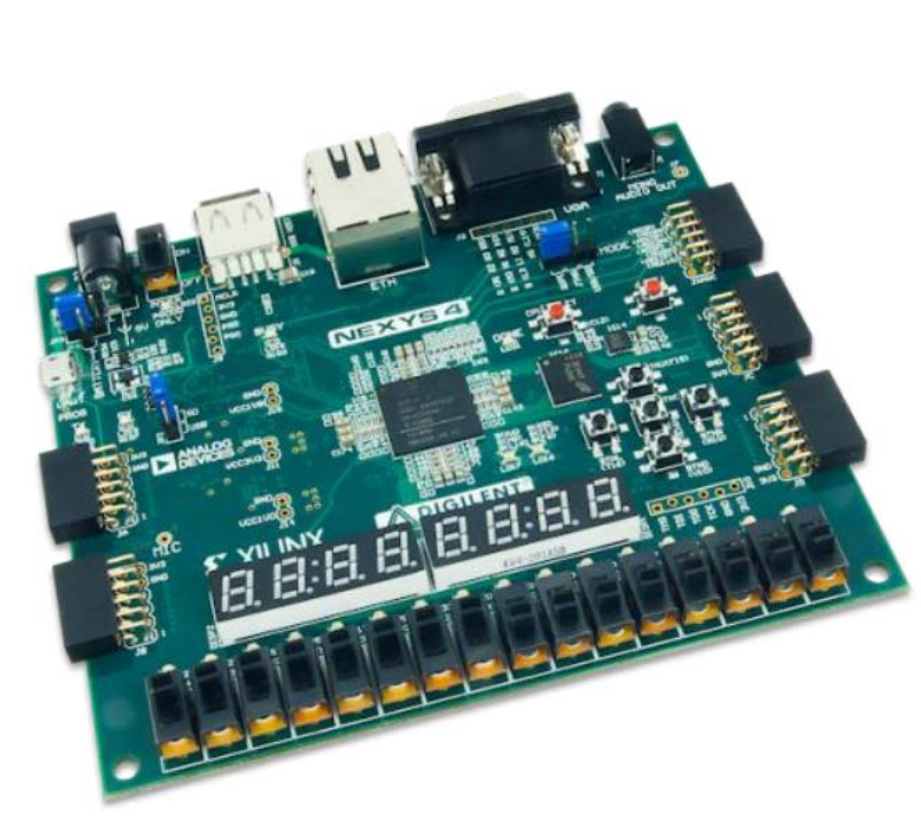

- Manufactured by Digilent
- Contains an FPGA of Artix‐7 family
- Configured directly from Vivado through USB JTAG/UART

Picture from Nexys4™ FPGA Board Reference Manual

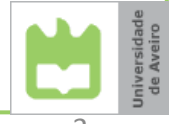

#### Nexys‐4 components

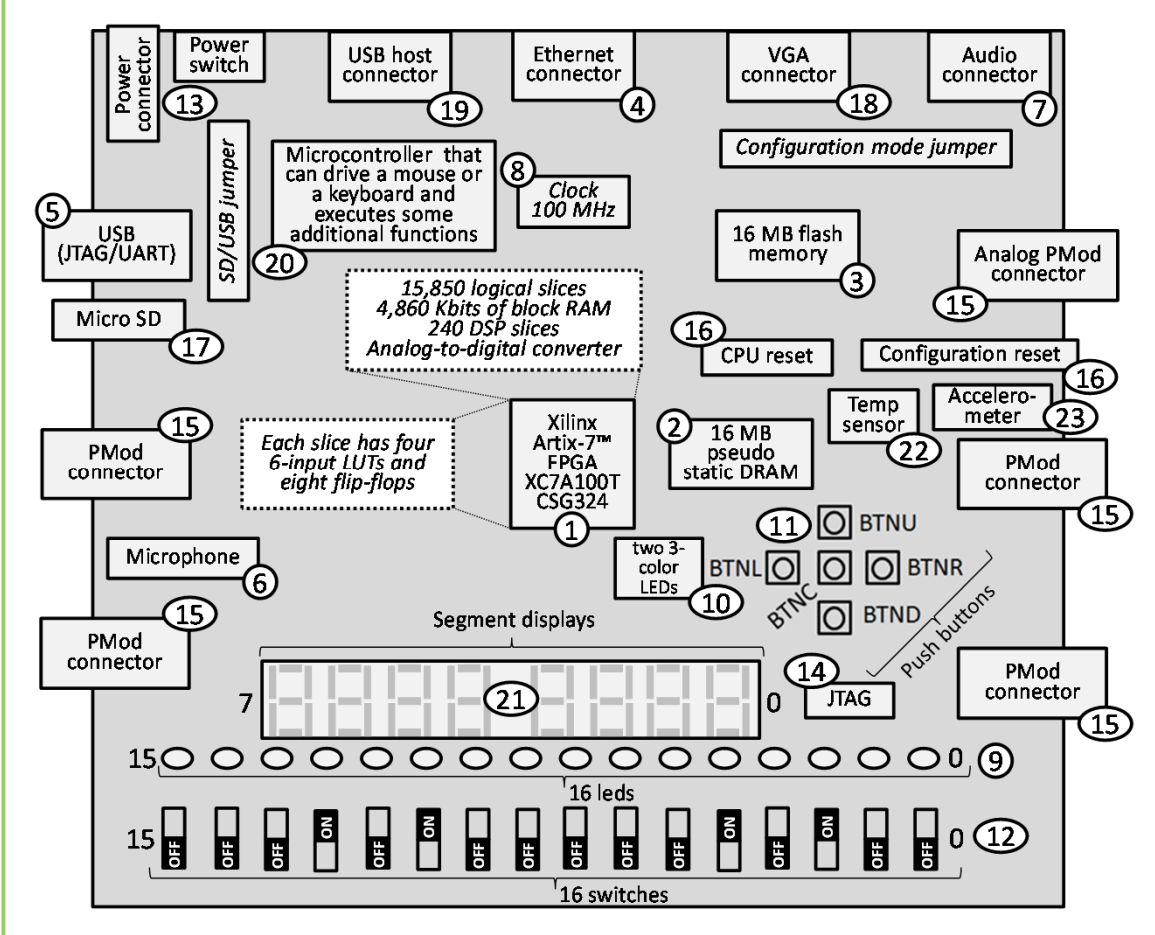

- 1. Xilinx Artix‐7™ FPGA xc7a100t‐1csg324
- 2. 128Mb=16MB cellular RAM
- 3. 128 Mb=16MB SPI (quad‐SPI) Flash
- 4. 10/100 Ethernet
- 5. USB‐JTAG programming and USB‐UART
- 6. Microphone
- 7. Audio connector
- 8. 100 MHz clock oscillator
- 9. 16 user LEDs
- 10. Two 3‐color user LEDs
- 11. 5 user buttons
- 12. 16 slide switches
- 13. Power connector and power‐on LED indicator
- 14. JTAG port
- 15. Pmod expansion connectors  $(2\times6)$
- 16. Two reset buttons
- 17. Micro SD card slot
- 18. VGA connector
- 19. USB host connector
- 20. Microcontroller
- 21. Eight 7‐segment displays
- 22. Temperature sensor
- 23. Accelerometer

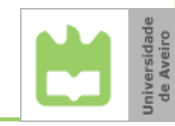

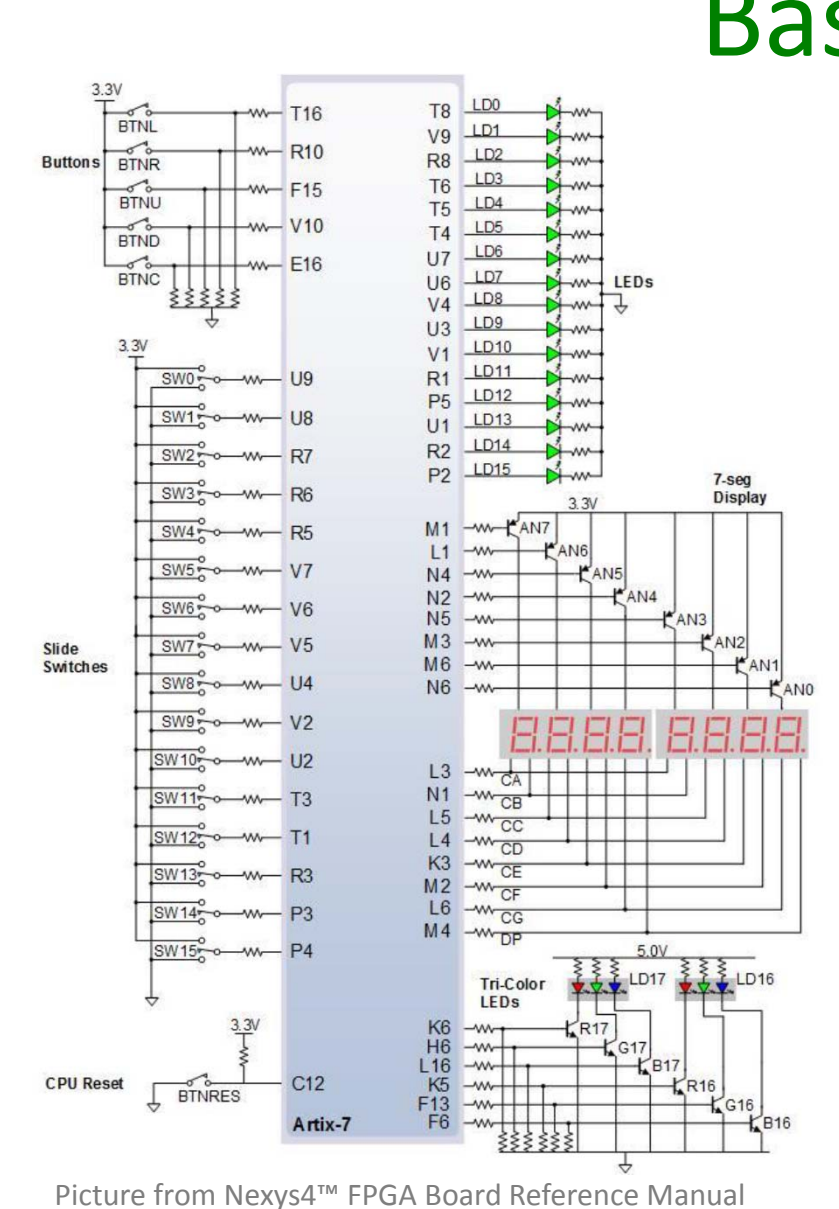

## Basic I/O

•

- • The five **pushbuttons** generate <sup>a</sup> low output when they are at rest, and <sup>a</sup> **high output** only **when** they are **pressed**.
- • **Slide switches** generate constant high or low inputs depending on their position.
- • The sixteen individual **LEDs** are anode‐connected tothe FPGA via resistors, so they will **turn** on when <sup>a</sup> logic **high voltage** is applied to their respective I/O pin.
- The anodes of the seven LEDs forming each 7‐ segment display digit are tied together into one "common anode" circuit node, but the LED cathodes remain separate. The common anode signals are available as eight "digit enable" input signals to the 8‐digit display. The cathodes of similar segments on all the displays are connected into seven circuit nodes. This signal connection scheme creates <sup>a</sup> multiplexed display, where the cathode signals are common to all digits but they can only illuminate the segments of the digit whose corresponding anode signal is asserted. To illuminate <sup>a</sup> segment, both the **anode** and the **cathode** should be driven **low**.

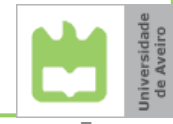

#### Xilinx Artix‐7™ FPGA xc7a100t‐1csg324

 $\bullet$ ● Xilinx® 7 series FPGAs include three families:

- The Artix®‐7 family is optimized for lowest cost and power for the highest volume applications.
- The Virtex®‐7 family is optimized for highest system performance and capacity.
- The Kintex®‐7 family is an innovative class of FPGAs optimized for the best price‐performance.

#### •● Artix-7 xc7a100t feature summary:

- 15,850 logic slices, each with four 6‐input LUTs and 8 flip‐flops
- 4,860 Kbits of fast block RAM (135 <sup>×</sup> 36 Kb blocks)
- 6 clock management tiles, each with phase‐locked loop (PLL)
- 240 DSP slices (with 25 <sup>×</sup> 18 multiplier, 48‐bit accumulator, and pre‐adder)
- On‐chip analog‐to‐digital converter (XADC)
- Configuration bitstream length of 30,606,304 bits (~3.6 MB)
- • Nexys‐3 FPGA (Xilinx Spartan®‐6 XC6LX16‐CS324):
	- 2,278 logic slices, each with four 6‐input LUTs and 8 flip‐flops
	- 576 Kbits of fast block RAM (32 <sup>×</sup> 18 Kb blocks)
	- 2 clock management tiles, each with phase‐locked loop (PLL)
	- –32 DSP slices (with  $18 \times 18$  multiplier, 48-bit accumulator, and pre-adder)
	- Configuration bitstream length of 3,731,264 bits (~3.6 Mb)

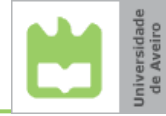

## Vivado IDE solution

- 7‐Series (or newer) devices
- $\bullet$ • Interactive design and analysis
	- Timing analysis, connectivity, resource utilization, timing constraint analysis and I/O assignment
- RTL development and analysis
	- Elaboration of HDL
	- $-$  Hierarchical exploration
	- **Schematic generation**
- XSIM simulator integration
- Full Tcl scripting support
- $\bullet$ • Interactive IP plug & play environment
- Synthesis and implementation in one package

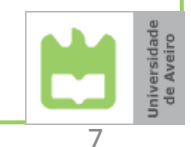

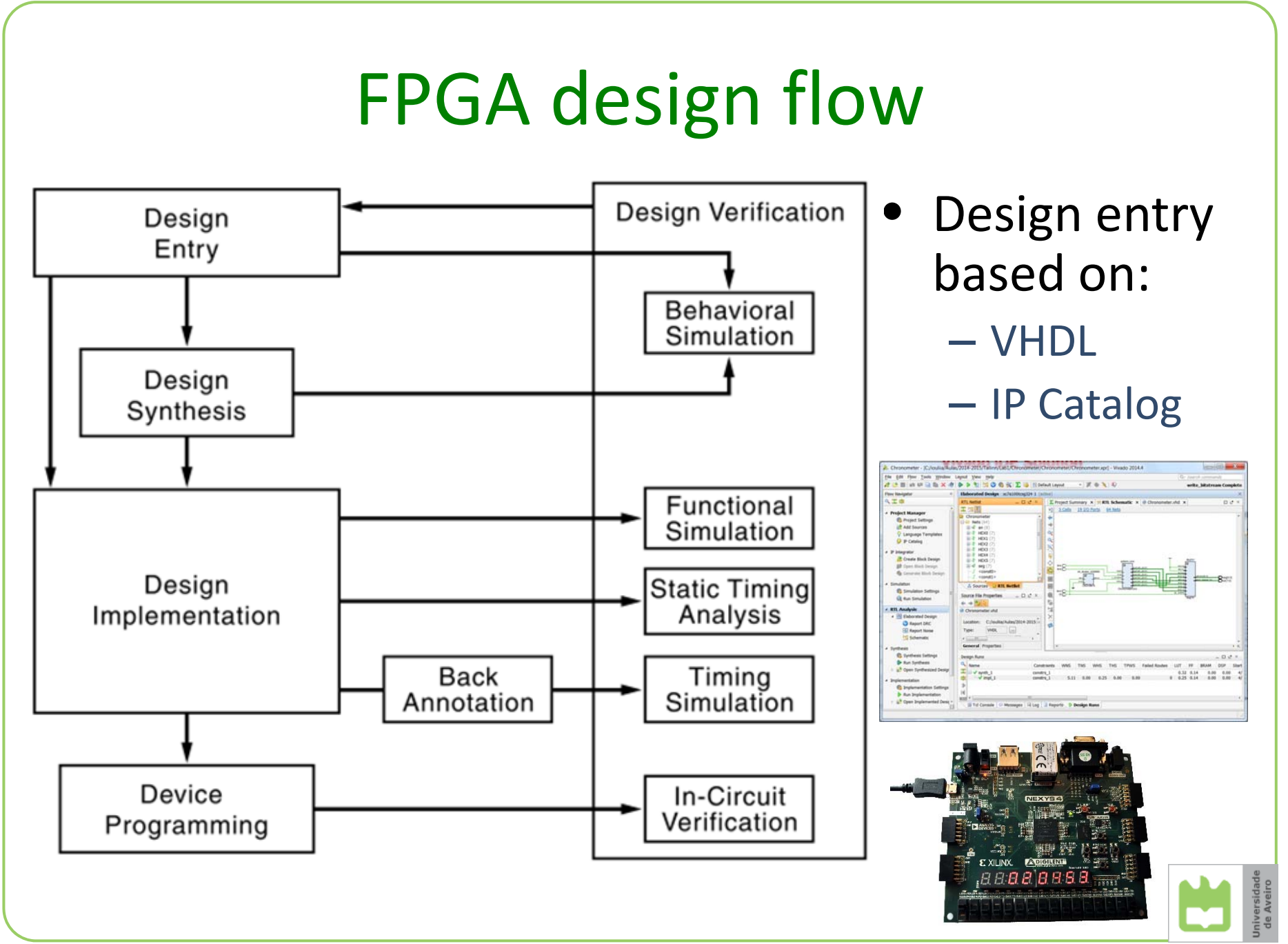

8

## Getting started page

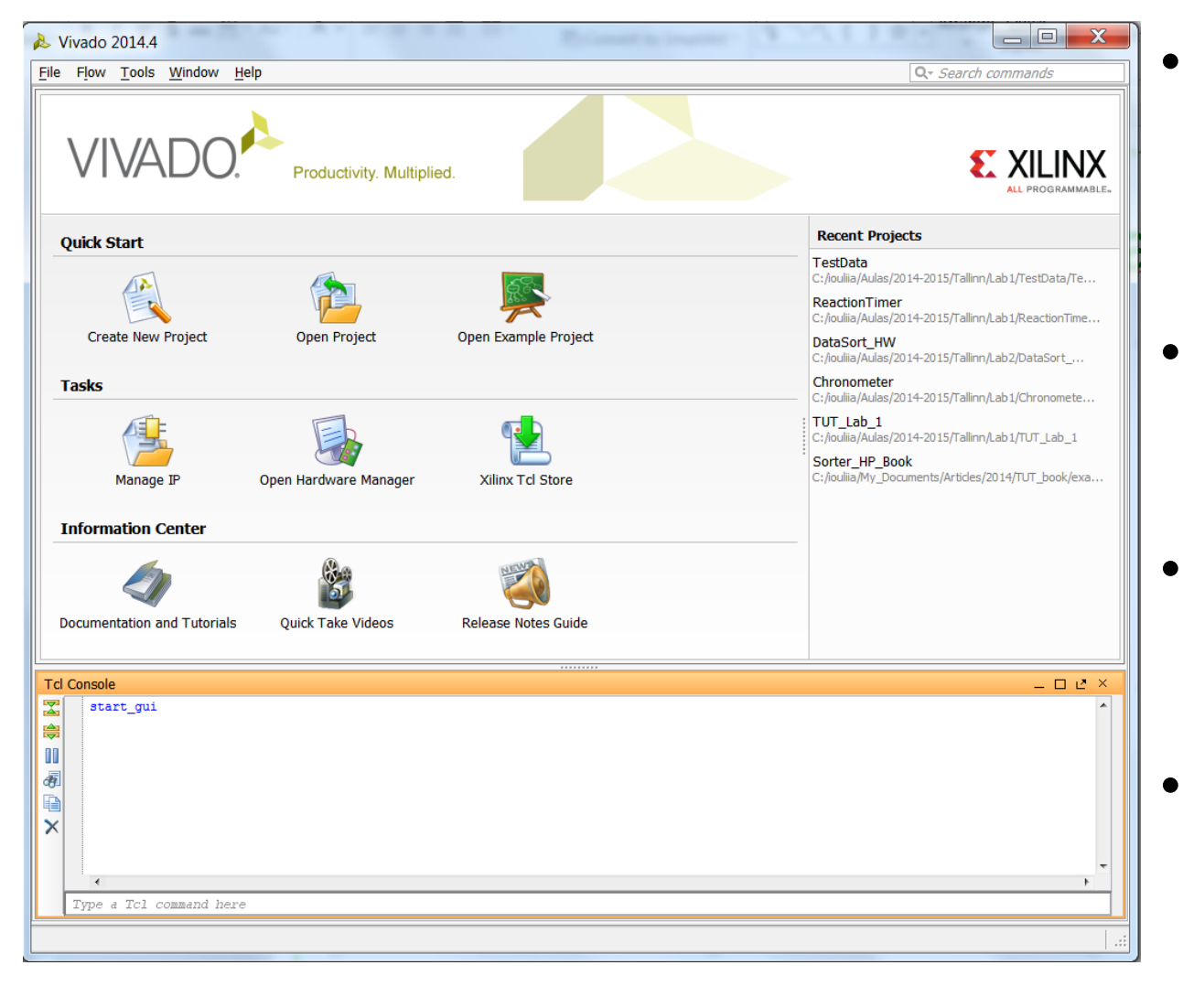

- Quick Start
	- Create newprojects
	- Access to previous and example projects
- Tasks
	- IP management
	- –Hardware Manager
	- Tcl store
- •**•** Information Center
	- –Documents
	- Tutorials
	- Videos
- Tcl console
	- Command line access

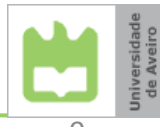

## Creating <sup>a</sup> new project

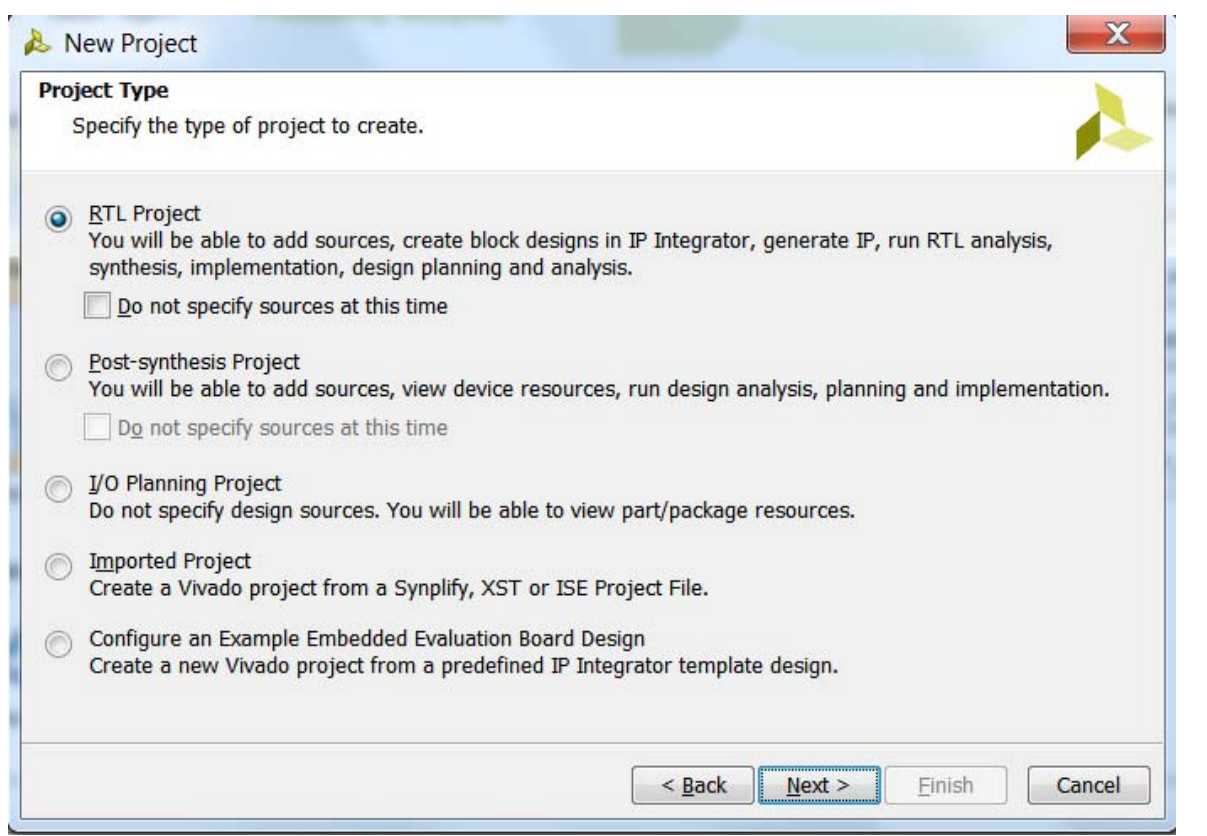

- $\bullet$  Wizard guides through a creation of <sup>a</sup> newproject
	- Define project name and location
	- Add source files
	- Specify target and simulator language
	- Add IPs
	- Add constraints
	- Select target device (**xc7a100tcsg324‐1**)
- $\bullet$  Different types of projects
	- RTL project
	- Import an existing project from ISE

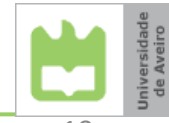

## Flow Navigator

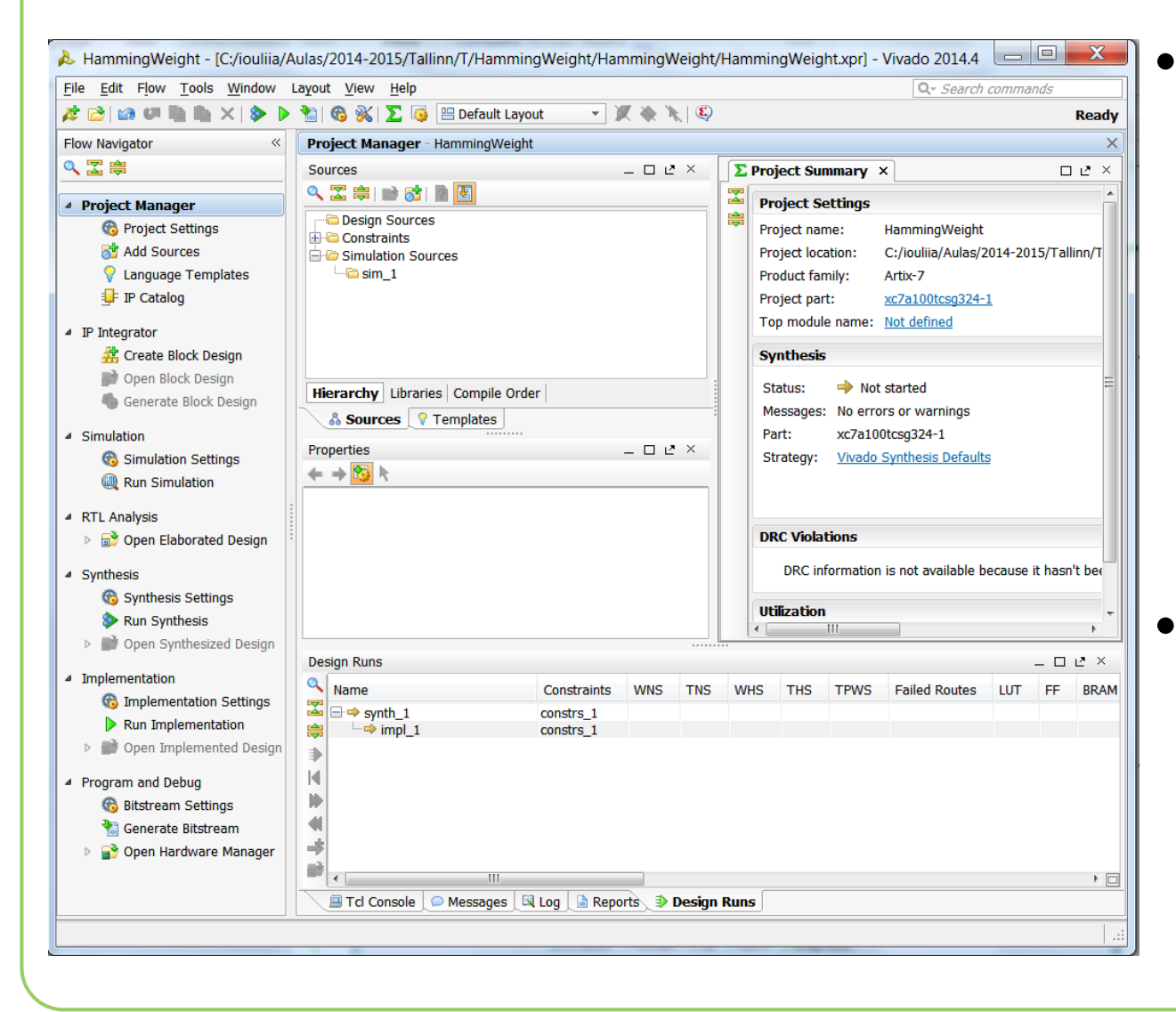

• Permits to manage project settings, add sources, customize IPs, launch simulation, execute RTL analysis, synthesis, implementation and device programming and debugging.

 Gives access todevice utilizationand timing summary

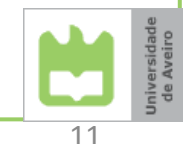

## A complete example

- Calculate the Hamming weight of <sup>a</sup> 16‐bit vector using <sup>a</sup> sequential circuit
- The input vector is defined with Nexys‐4 board switches
- The result should be displayed on LEDs
- Use the following components available:
	- Generic shift register (ShiftRegN.vhd)
	- Generic adder (AdderN.vhd)
	- –Generic register (RegN.vhd)

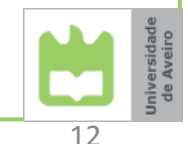

## Adding design source files

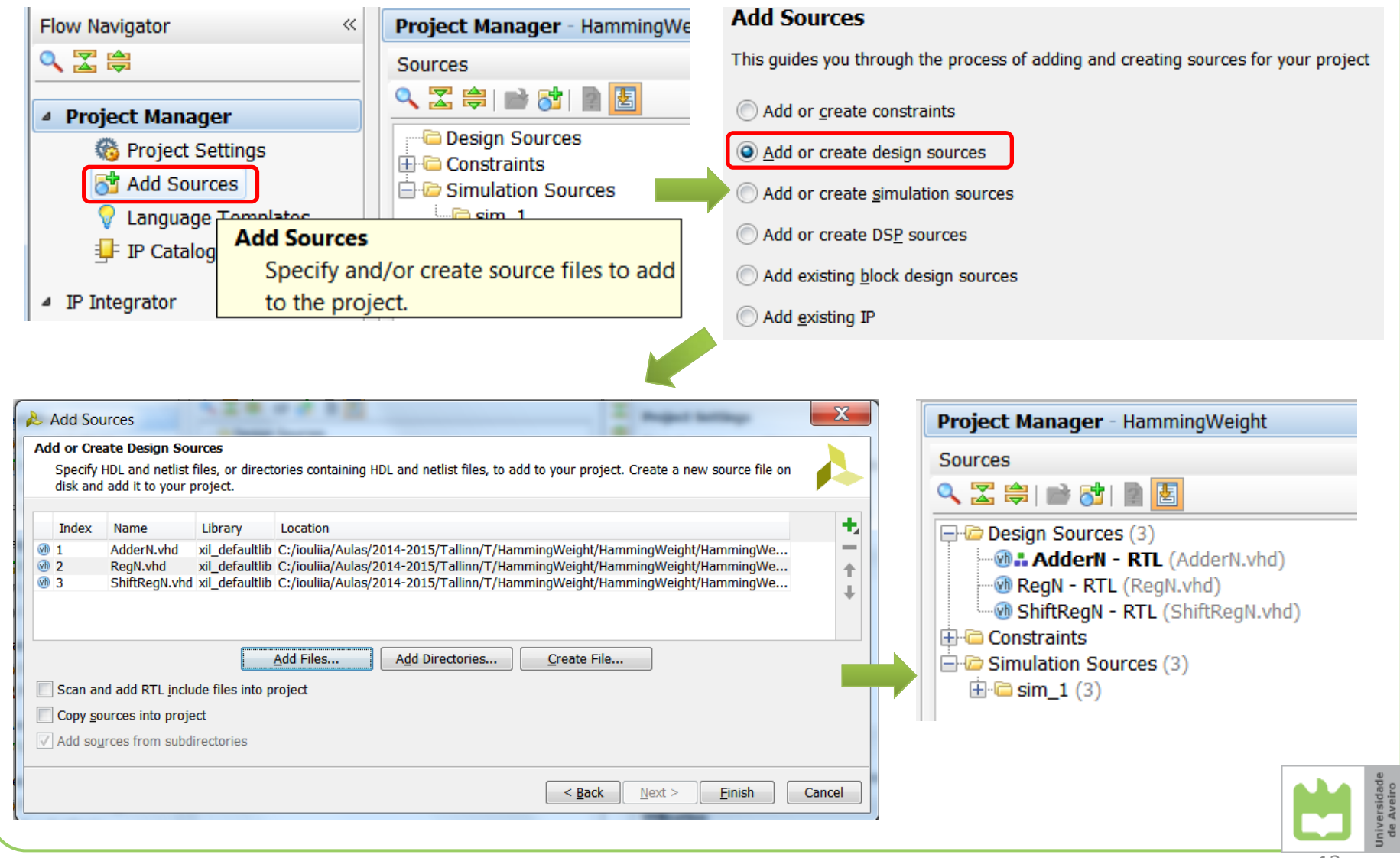

## Generic register (RegN.vhd)

```
library IEEE;
use IEEE.STD_LOGIC_1164.all;
entity RegN is
  generic(N : positive := 8);
  port(reset : in std_logic;
       clk : in std_logic;
       enable : in std_logic;
       dataIn : in std_logic_vector(N-1 downto 0);
       dataOut : out std_logic_vector(N-1 downto 0));
end RegN;
architecture RTL of RegN is
begin
  process(clk)
  begin
    if rising_edge(clk) then
          if reset = '1' then dataOut \leq (others => '0');
          elsif en ='1' then dataOut <= dataIn;
          end if;
    end if;
  end process;
end RTL;
                                                                  Is reset synchronous or
                                                                      asynchronous?
                                                                         resetdataIn \rightarrow \rightarrow \rightarrow \rightarrow \rightarrow \rightarrow dataOut
                                                                     enable clkN N
                                                                        Register
                                                                         RegN
```
## Generic adder (AdderN.vhd)

```
library IEEE;
use IEEE.STD LOGIC 1164.all;
use IEEE.NUMERIC_STD.all;
entity AdderN is
  generic (N : positive := 4);
  port(A, B : in std_logic_vector(N-1 downto 0);
          result : out std_logic_vector(N-1 downto 0));
end AdderN;
architecture RTL of AdderN isbegin
  result <= std_logic_vector(unsigned(A) + unsigned(B));
end RTL;
```
What is the difference betweensigned and unsigned additions?

A

B

**+** result

N

N

N

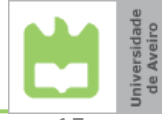

#### Generic shift register (ShiftRegN.vhd)

```
entity ShiftRegN is
  generic (N : positive := 4);
  port(clk : in std_logic;
      load : in std_logic;
      dataIn : in std_logic_vector(N-1 downto 0);
      serOut : out std_logic);
end ShiftRegN;
architecture RTL of ShiftRegN is
  signal s_shiftReg : std_logic_vector(N-1 downto 0);
begin
  process(clk)
  begin
   if rising_edge(clk) then
     if load = '1' then s_shiftReg <= dataIn;
     else s_shiftReg <= '0' & s_shiftReg(N-1 downto 1);
     end if;
   end if;
  end process;
  serOut <= s_shiftReg(0);
end RTL;
                                                              loadserOutclk
                                                                    ShiftRegN
                                                              dataInNWhat is thedirection of shift?
```
## Specifying constraints

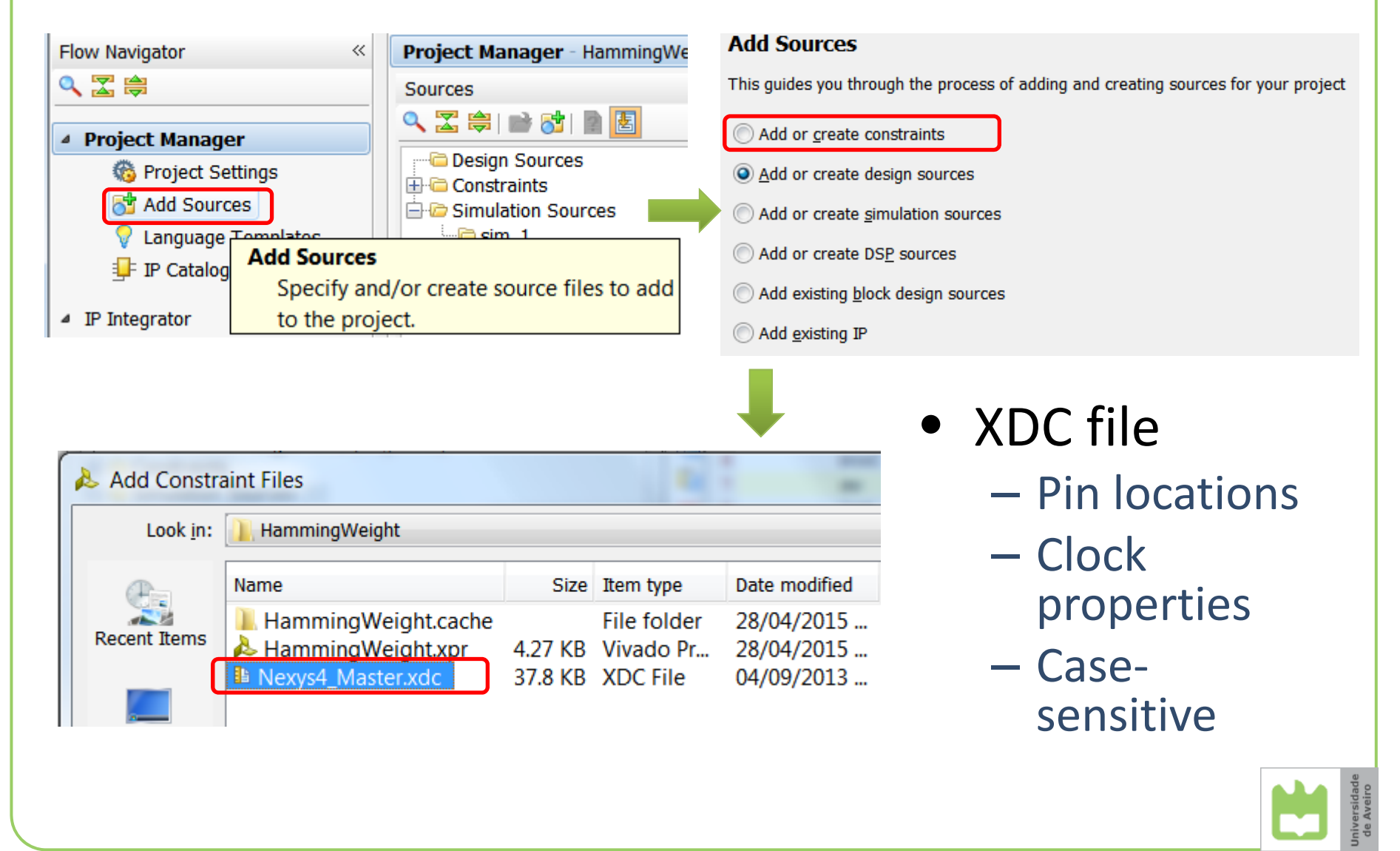

## Nexys‐4 XDC file

Project Manager - HammingWeight Sources  $2 \times$  $\Sigma$  Project Summary  $\times$  @ RegN.vhd  $\times$  @ AdderN.vhd  $\times$  @ ShiftRegN.vhd  $\times$  **E Nexys4\_Master.xdc** \* 2. 乙字 2 对 2 因 C:/iouliia/Aulas/2014-2015/Tallinn/T/HammingWeight/HammingWeight/Nexys4\_Master.xdc 1## This file is a general .xdc for the Nexvs4 rev B board Design Sources (1) ra.  $2#$  To use it in a project: 白M: HW - Structural (HW.vhd) (3) **CHI**  $3#$  - uncomment the lines corresponding to used pins O get - ShiftRegN - RTL (ShiftRegN.vhd)  $\frac{1}{2}$ 4 ## - rename the used ports (in each line, after get ports) according to the top level add - AdderN - RTL (AdderN.vhd) store - RegN - RTL (RegN.vhd) 睡 6 ## Clock signal  $\Box$  Constraints (1) Ť  $7#$ #Bank = 35, Pin name = IO L12P T1 MRCC 35,  $Sch$  name =  $CLK100MHz$  $\Box$   $\Box$  constrs 1 (1)  $\times$ 8 set property PACKAGE\_PIN E3 [get ports clk] **E** Nexys4\_Master.xdo set property IOSTANDARD LVCMOS33 [get ports clk]  $\mathcal{U}$  $\mathbf{Q}$  $\Box$  Simulation Sources (1)  $10<sup>°</sup>$ create clock -add -name sys clk pin -period 10.00 -waveform {0 5} [get ports clk]  $\boxplus \blacksquare$  sim 1 (1) 讍  $11$ 12 ## Switches 13 ##Bank = 34, Pin name = IO L21P T3 DQS 34,  $Sch$  name =  $SWO$ 14 set property PACKAGE PIN U9 [get ports {sw[0]}] 15 set property IOSTANDARD LVCMOS33 [get ports {sw[0]}] 16 #Bank = 34, Pin name =  $10\ 25\ 34$ ,  $Sch$  name =  $SW1$ 17 set property PACKAGE PIN U8 [get ports {sw[1]}] btnC18 set property IOSTANDARD LVCMOS33 [get ports {sw[1]}] 19 #Bank = 34, Pin name =  $IO$  L23P T3 34,  $Sch$  name =  $SW2$ 20 set property PACKAGE PIN R7 [get ports {sw[2]}] 21 set property IOSTANDARD LVCMOS33 [get ports {sw[2]}]  $22$  #Bank = 34, Pin name = IO L19P T3 34,  $Sch$  name =  $S W3$ 23 set property PACKAGE PIN R6 [get ports {sw[3]}] set property IOSTANDARD LVCMOS33 [get ports {sw[3]}] 24 sw(15..0)  $\text{led}(4.0)$ 25 #Bank = 34, Pin name = IO L19N T3 VREF 34,  $Sch$  name =  $SW4$ 26 set property PACKAGE PIN R5 [get ports {sw[4]}] **HW**27 set property IOSTANDARD LVCMOS33 [get ports {sw[4]}]  $28$  #Bank = 34, Pin name = IO L20P T3 34,  $Sch$  name =  $S W5$ 166 | 5 29 set property PACKAGE PIN V7 [get ports {sw[5]}] **Contract Contract** 189 ##Buttons clk $190$ ##Bank = 15, Pin name = IO L3P TO DQS AD1P 15,  $Sch$  name =  $CPU$   $RESET$ 191 #set property PACKAGE PIN C12 [get ports btnCpuReset] 192 #set property IOSTANDARD LVCMOS33 [get ports btnCpuReset] 193 #Bank = 15, Pin name = IO L11N T1 SRCC 15,  $Sch$  name =  $BTNC$ 194 set property PACKAGE PIN E16 [get ports btnC] 195 set property IOSTANDARD LVCMOS33 [get ports btnC] 196 ##Bank = 15, Pin name = IO L14P T2 SRCC 15,  $Sch$  name =  $BTNU$ 197 #set property PACKAGE PIN F15 foet ports btnUl 198 #set property IOSTANDARD LVCMOS33 [get ports btnU]

#### Interconnecting the modules (HW.vhd)

```
entity HW is
   port( clk, btnC: in std_logic;
         sw : in std_logic_vector(15 downto 0);
         led : out std_logic_vector(4 downto 0));
end HW;
architecture Structural of HW issignal s_en : std_logic;
   constant s_value : std_logic_vector(4 downto 0) := "00001";
   signal s_acc, s_add : std_logic_vector(4 downto 0);
begin
   get: entity work.ShiftRegN(RTL)
     generic map(N => 16)
     port map (clk => clk, load => btnC, dataIn => sw, serOut => s_en);
   add: entity work.AdderN(RTL)
     generic map (N => 5)
     port map (A => s_value, B => s_acc, result => s_add);
   store: entity work.RegN(RTL)
     generic map (N => 5)
     port map (clk => clk, reset => btnC, en => s_en, dataIn => s_add, dataOut => 
   s_acc);
   led <= s_acc;
end Structural;
                                                                              \vertled(4.0)clkHWsw(15..0)
                                                                    165
```
btnC

#### Elaborated design

- •• Accessed through the Flow Navigator by selecting Open Elaborated Design
- • Represents the design before synthesis
	- –Instances of modules
	- Generic representation of hardware components
	- Interconnections

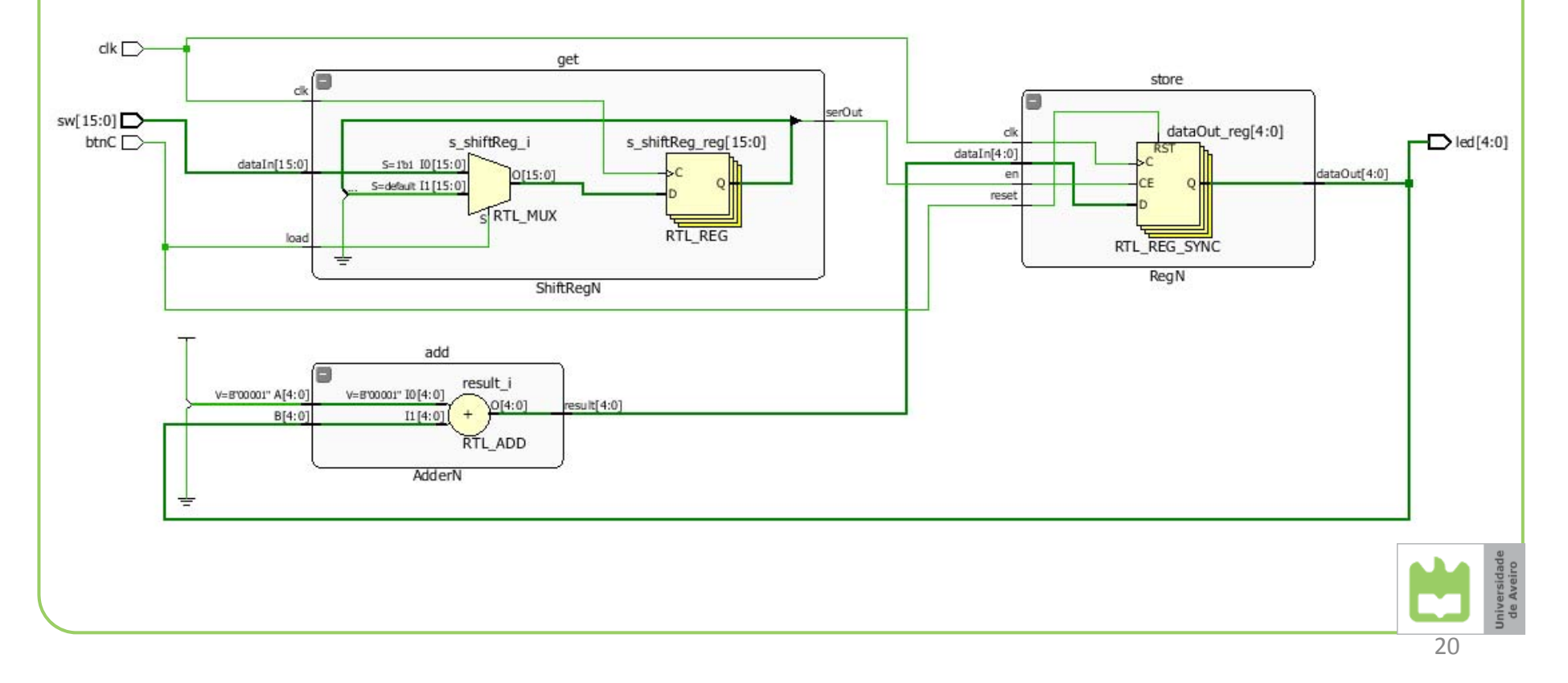

## Synthesis and the synthesized design

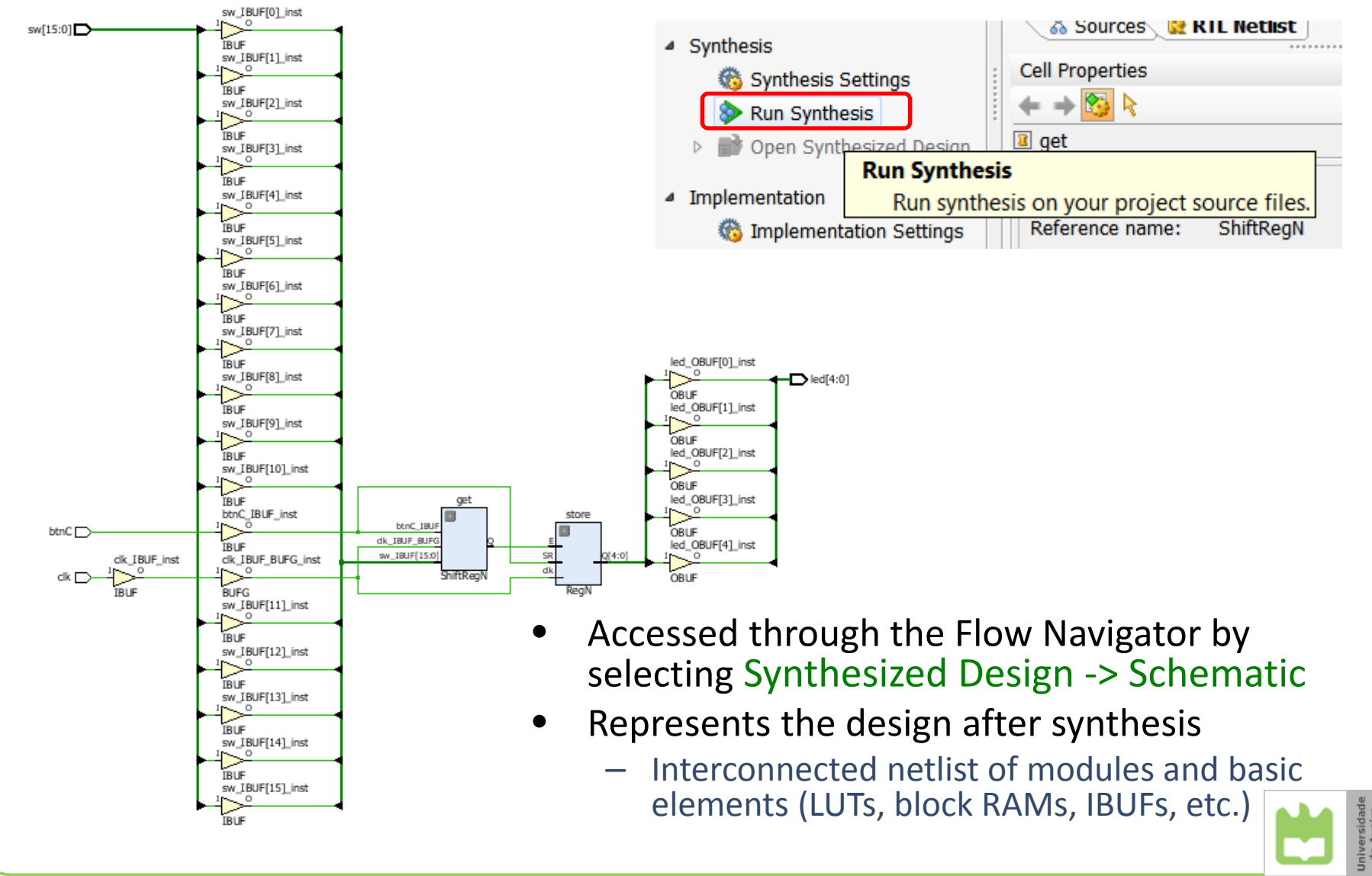

## Implementation and the implemented design

- • Accessed after the implementation process by selecting Open Implemented Design
- • Represents the design after the implementation
	- Structurally similar to the synthesized design
	- Cells have locations, and nets are mapped to specific routing resources
- ▲ Implementation Implementation Settings  $\Box$  constrs 1 Run Implementation Default directory: Open Implemented Design C:/iouli **Run Implementation** ▲ Program and D Implement the active synthesized netlist. 卷 Bitstream Settings Target constraint file: Generate Bitstream

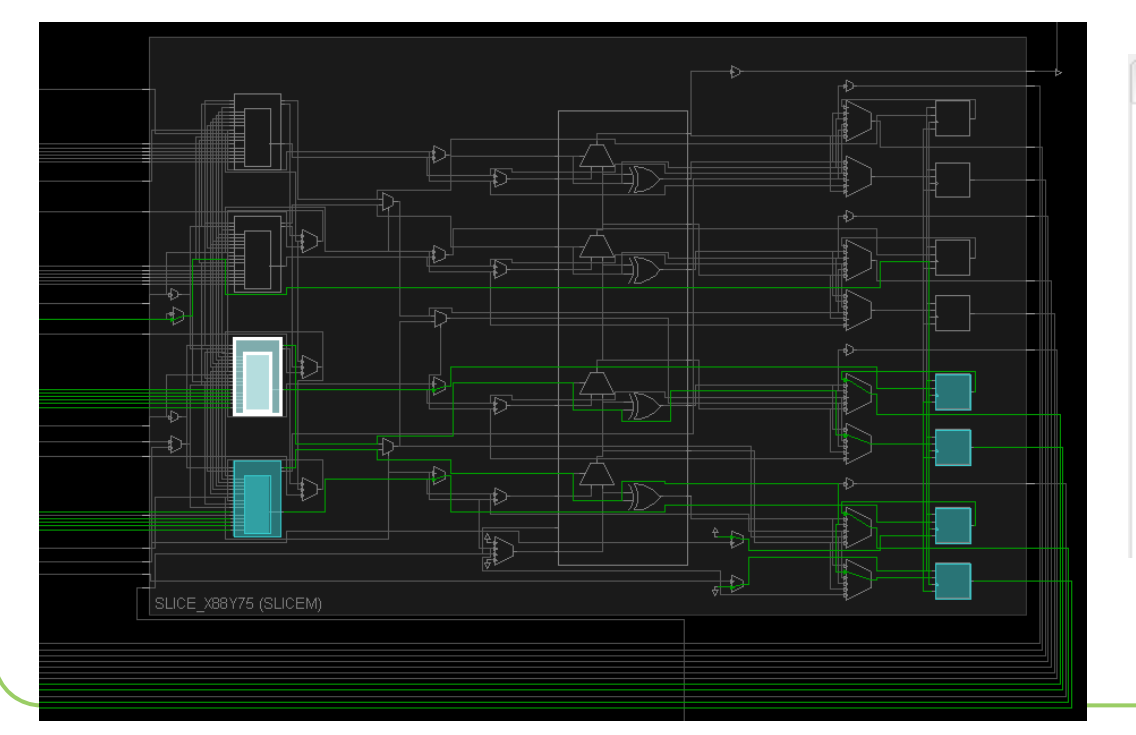

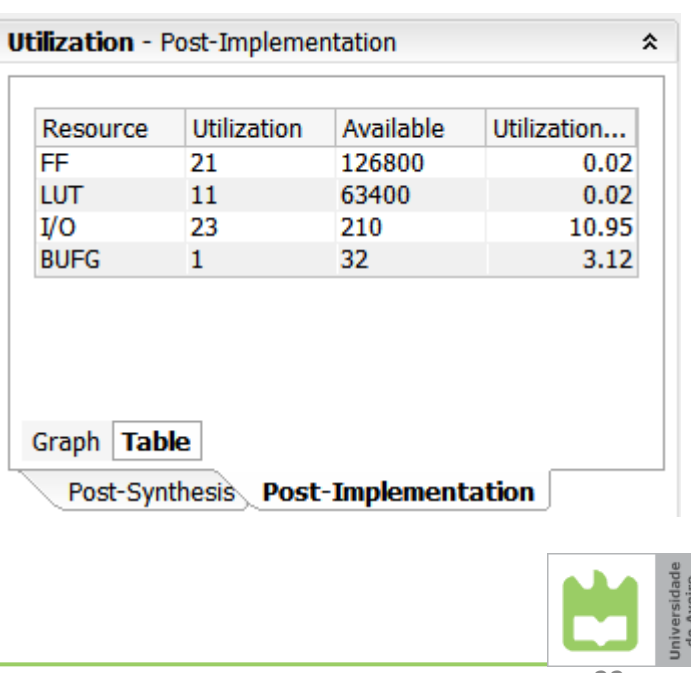

#### Reports

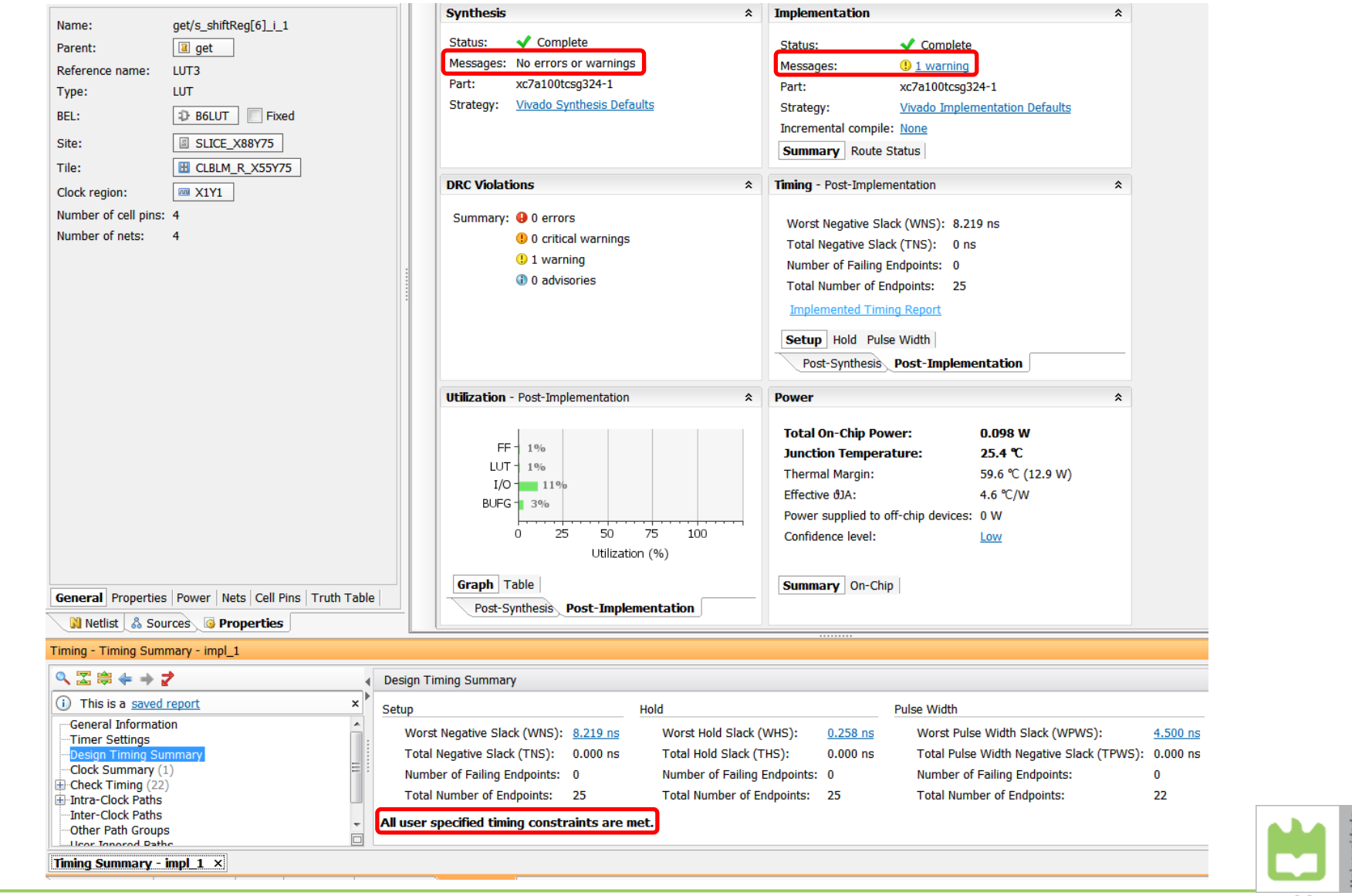

### Errors and warnings

#### • Correct the XDC file

**set\_property CFGBVS VCCO [current\_design] set\_property CONFIG\_VOLTAGE 3.3 [current\_design]**

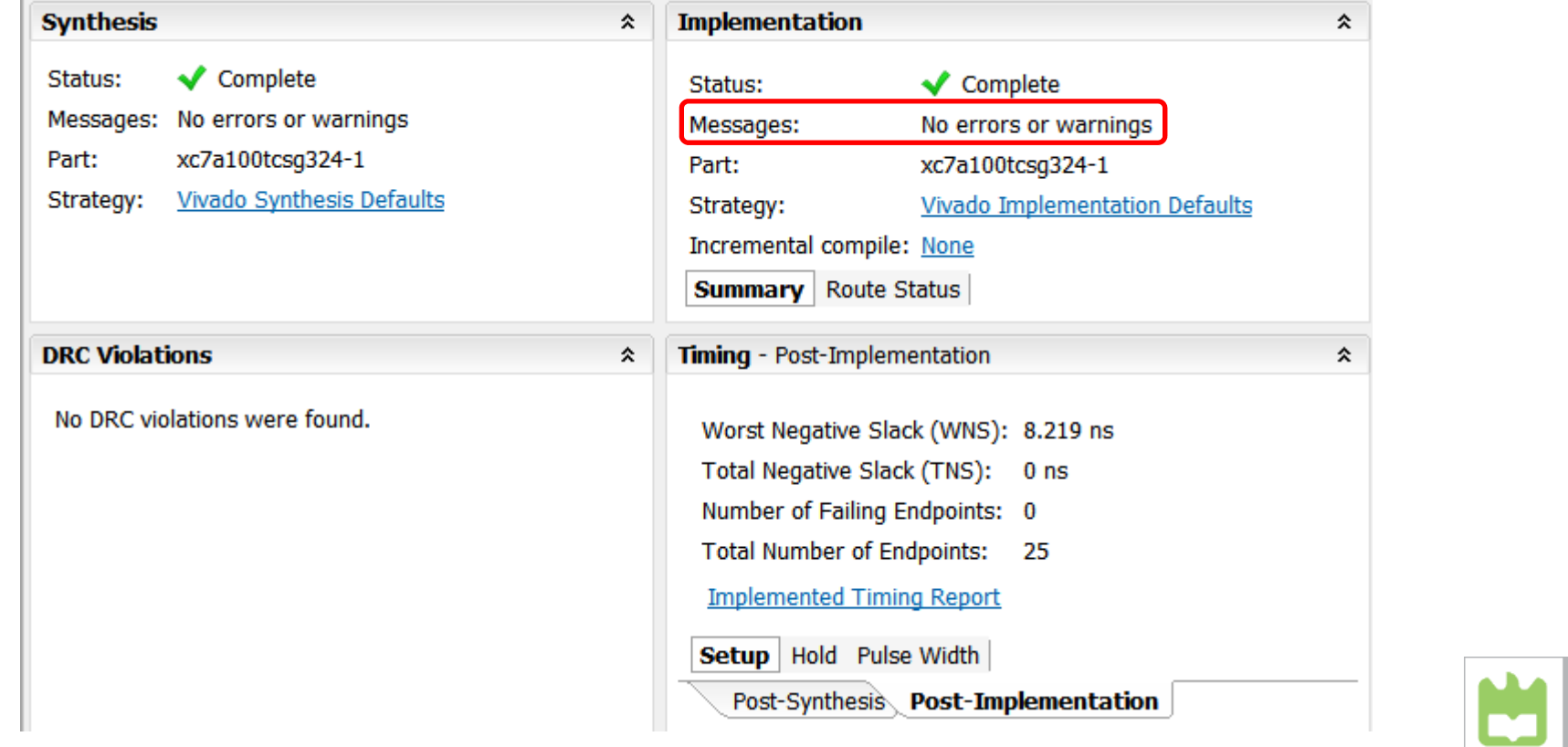

## Bitstream generation and device programming

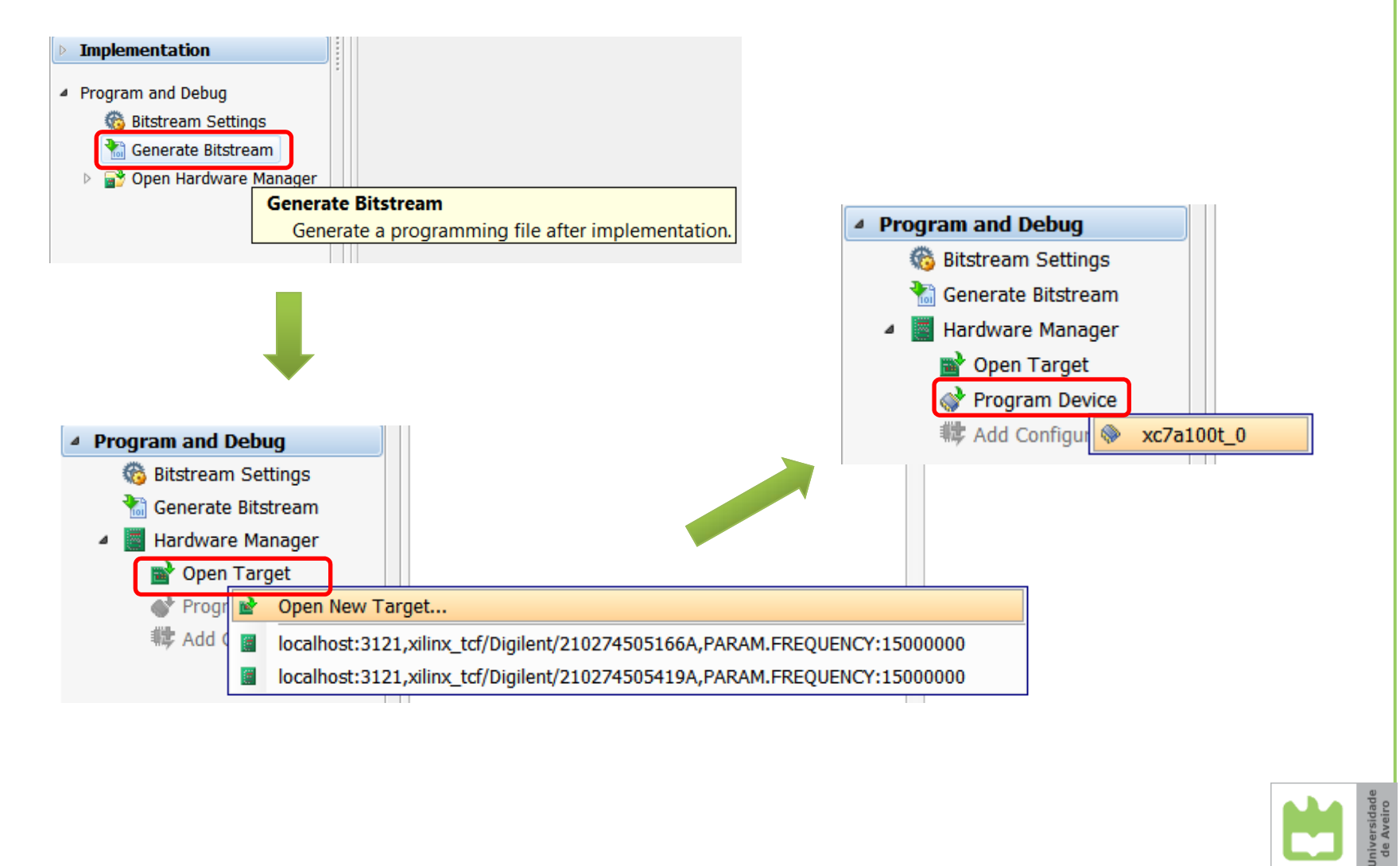

25

## Design of test benches in VHDL

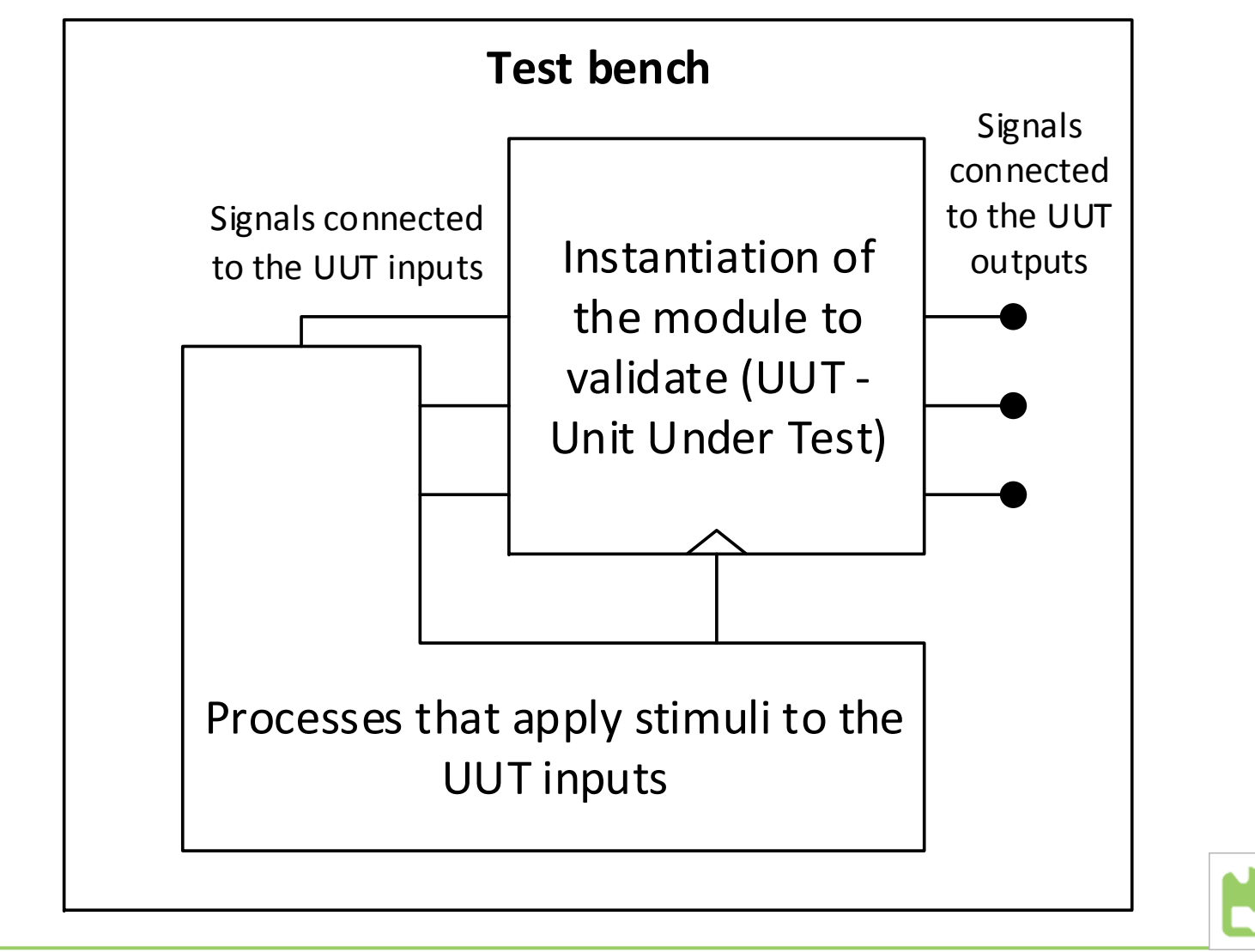

## Test benches for sequential UUTs

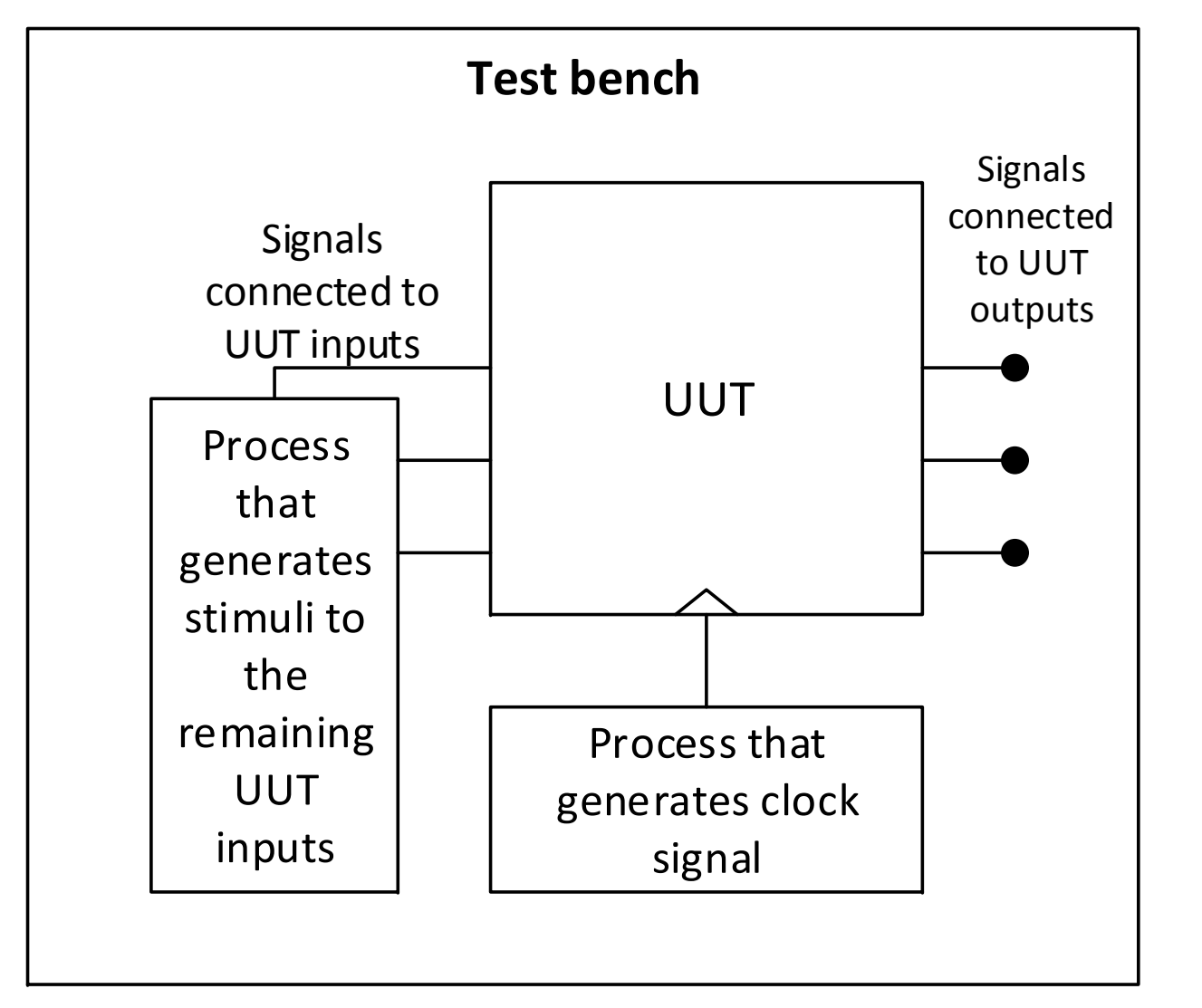

27

## Adding test bench files

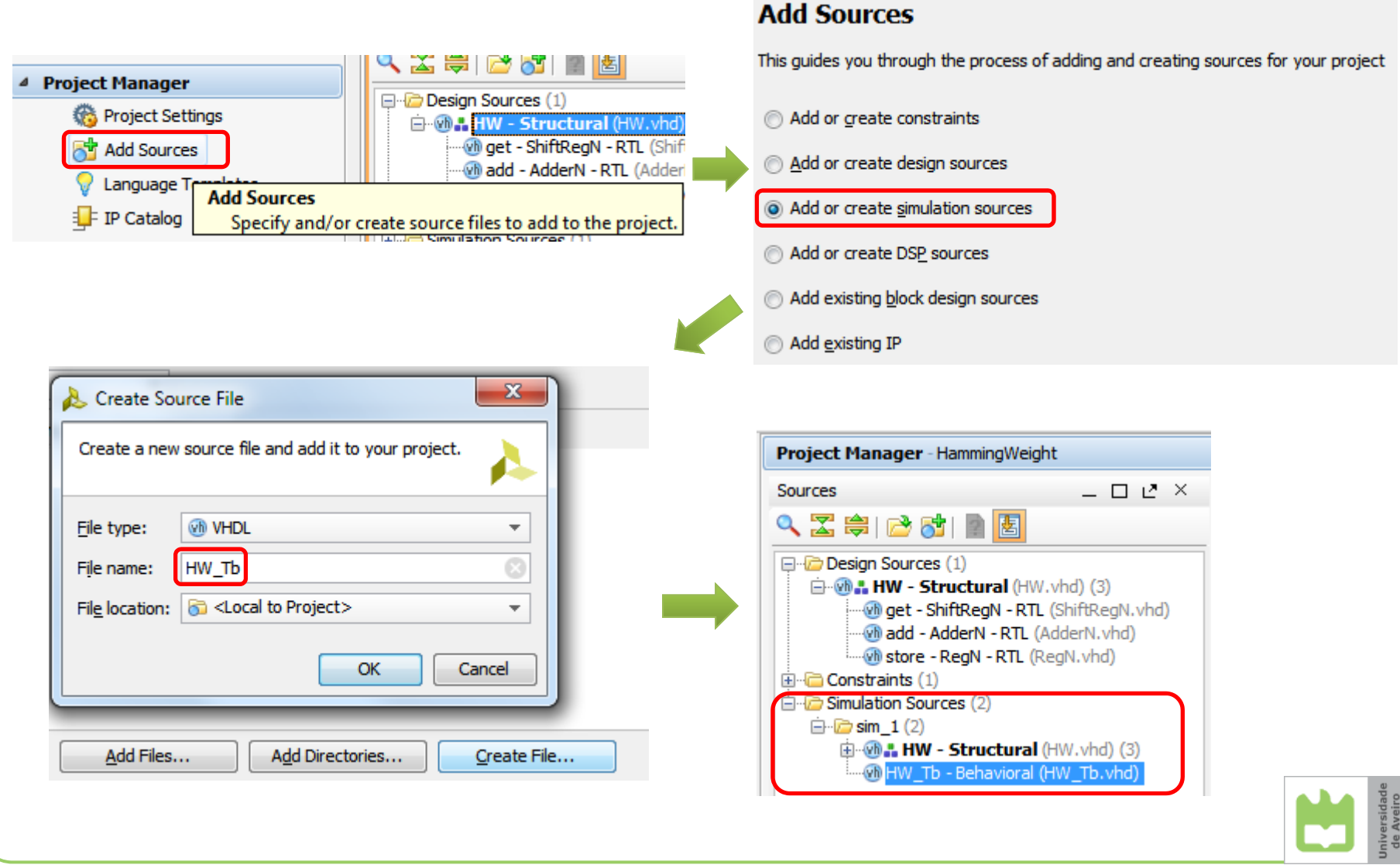

#### Test bench for HW counter

```
entity HW_Tb is
end HW_Tb;
architecture Stimulus of HW_Tb is
  -- Signals to connect to UUT inputs
  signal s_reset, s_clk : std_logic; 
  signal s_data : std_logic_vector(15 downto 0);
  -- Signals to connect to UUT outputs
  signal s_result : std_logic_vector(4 downto 0);
begin
  -- Unit Under Test (UUT) instantiation
  uut : entity work.HW(Structural)
   port map (clk => s_clk,
             btnC => s_reset,
              sw => s_data, 
              led => s_result);
  -- Process clockclock_proc : process
  begin
    s_clk <= '0'; wait for 10 ns;
    s_clk <= '1'; wait for 10 ns;
  end process;
```
**-- Entity with no ports**

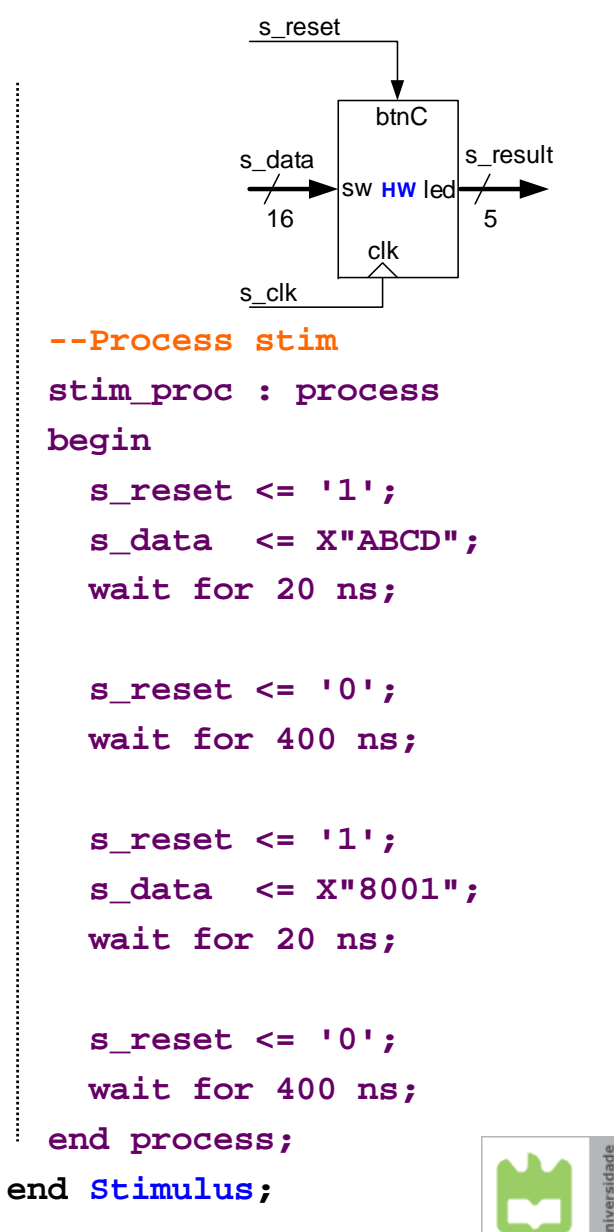

29

## Simulation in Vivado

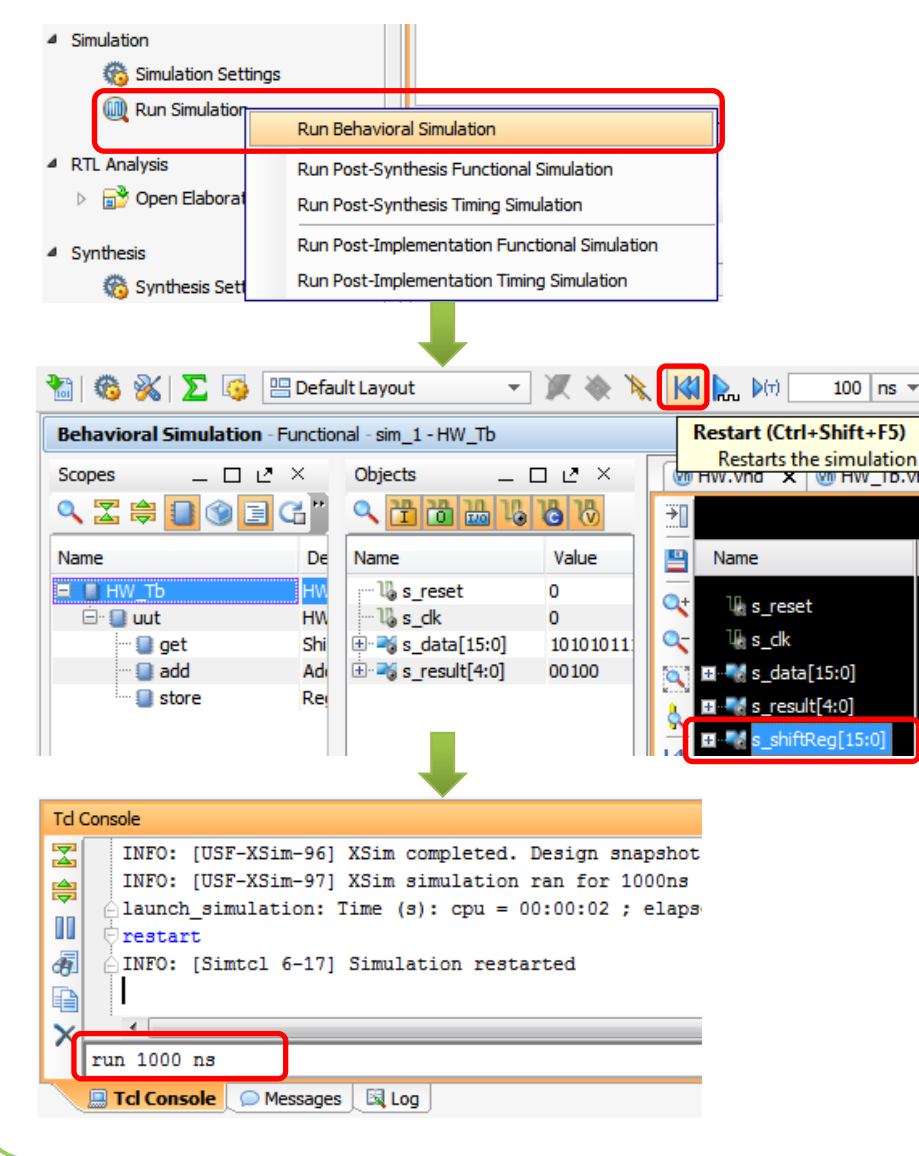

- • Different simulationoptions are supported
- • Possibility to add internal signals of UUT components
- •• Interaction with the simulator is doneeither through menus/buttons or via Tcl command line
- •• Standard waveform viewer options permit to change the scale, radix, etc.

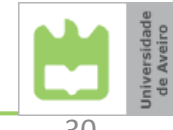

### Simulation results

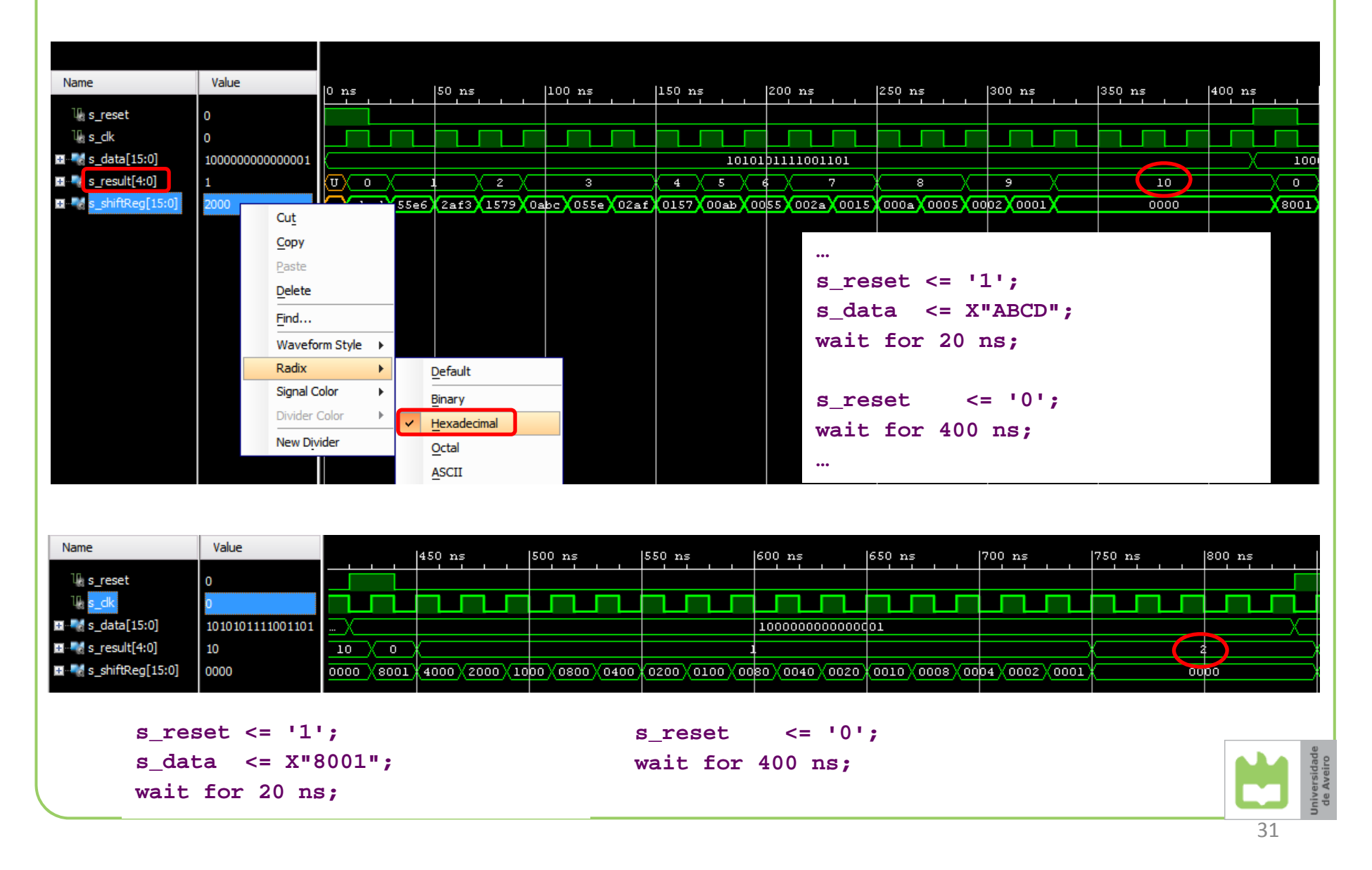

## Some problems with simulation

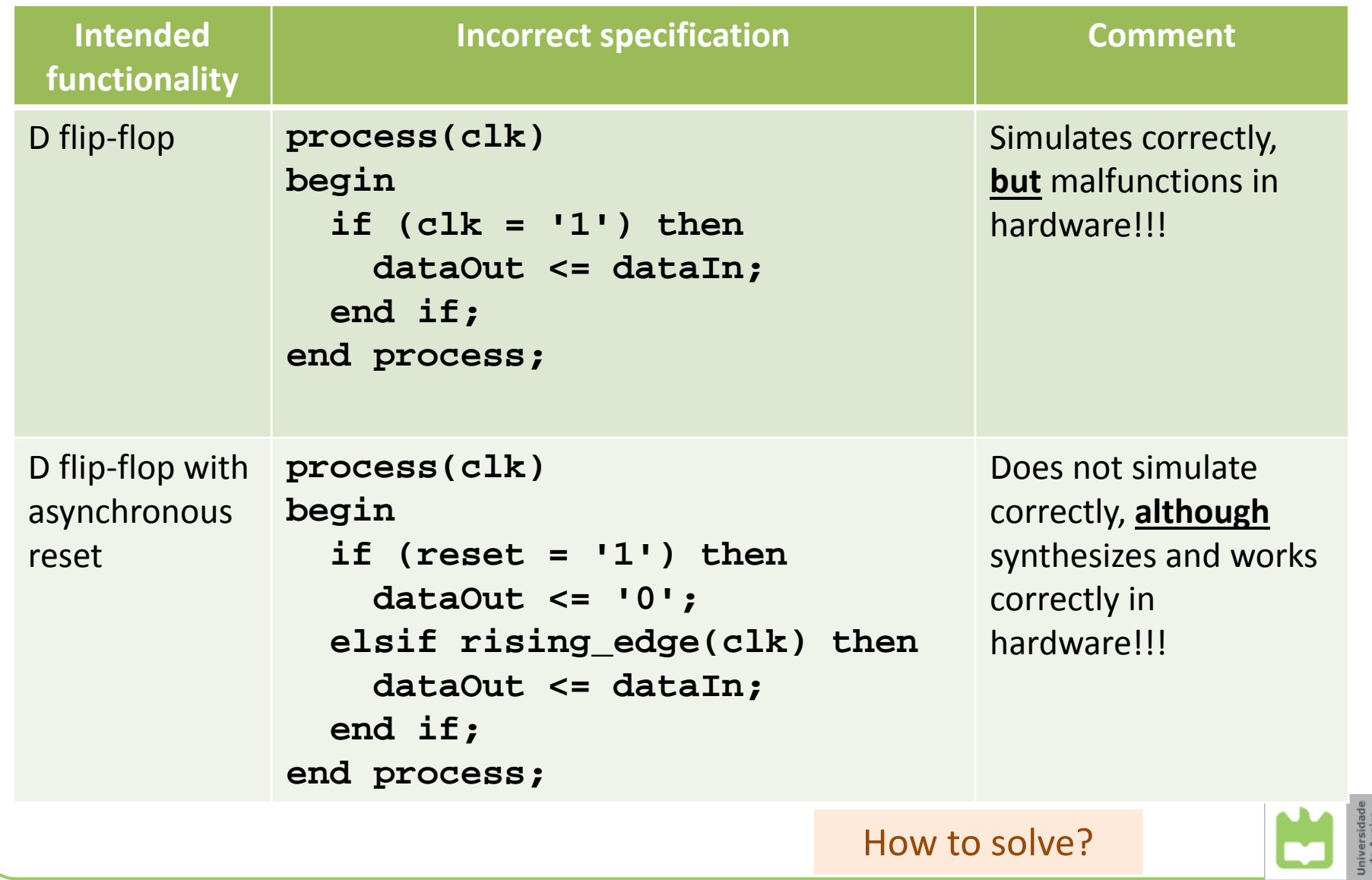

## Types of Memories

address inputs

ROM 2n×b

 $A_{0}$  $\mathsf{A}_1^1$ 

 ${\sf A}_{\sf n\text{-}1}$ 

- • *Read Only Memory* (**ROM**)
	- Memory just for reading
	- Any memory position can be accessed
	- Useful for storing constants/non‐changing data
		- Static tables
		- $\bullet$ Messages, strings, etc.
	- The content is defined at the time of manufacture or device programming

data

 $\begin{bmatrix} \mathsf{D}_0 \ \mathsf{D}_1 \ \mathsf{D}_2 \end{bmatrix}$  denotes  $\begin{bmatrix} \mathsf{D}_0 \ \mathsf{H} \ \mathsf{B} \ \mathsf{B} \ \mathsf{B} \ \mathsf{B} \ \mathsf{B} \ \mathsf{B} \ \mathsf{B} \ \mathsf{B} \end{bmatrix}$ 

## Conceptual internal ROM structure

- Example of <sup>a</sup> ROM for storing 4 words
- The size of *dataOut* is the same as the size of every memory word
- In this case, is reading synchronous or asynchronous?
- What is the size of the input *address*?

Usually power of 2

• What is the size of the input *address* for <sup>a</sup> ROM storing 1M words?

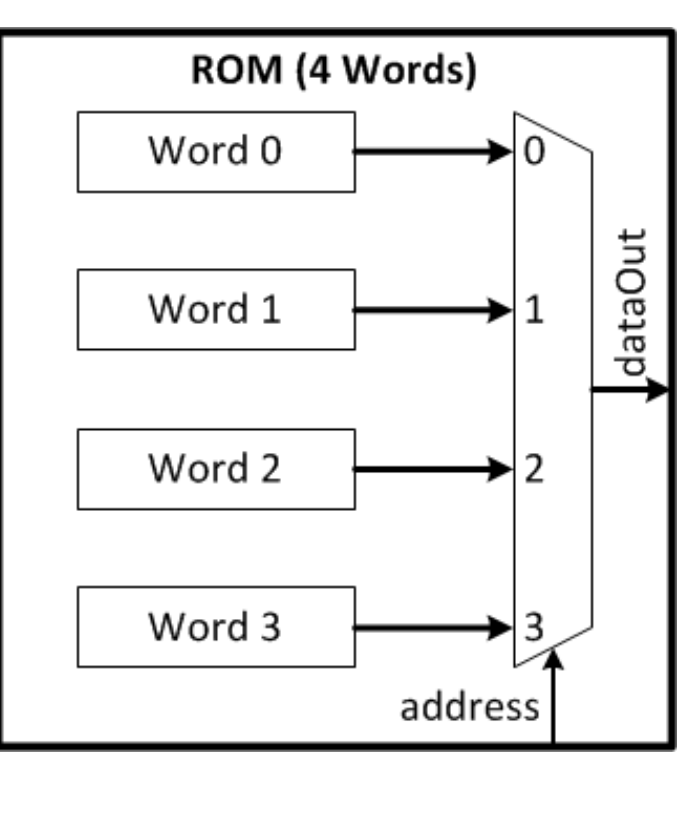

## Types of Memories

- *Random Access Memory* (**RAM**)
	- Memory for reading and writing
	- Any memory position can be accessed
	- Useful for storing data that can be changed during operation of the system
		- The content is written during system operation
	- Can have
		- 1 port (only one read or write operation in <sup>a</sup> given time)
		- Multi-port (various read or write operations in a given time)

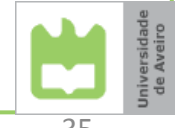

### Conceptual internal RAM structure

- Example of <sup>a</sup> RAM for storing 4 words
- The size of data input *writeData* and data output *readData* is the same as the size of every memory word
- In this case
	- – $-$  is reading synchronous or asynchronous?
	- $-$  is writing synchronous or asynchronous?

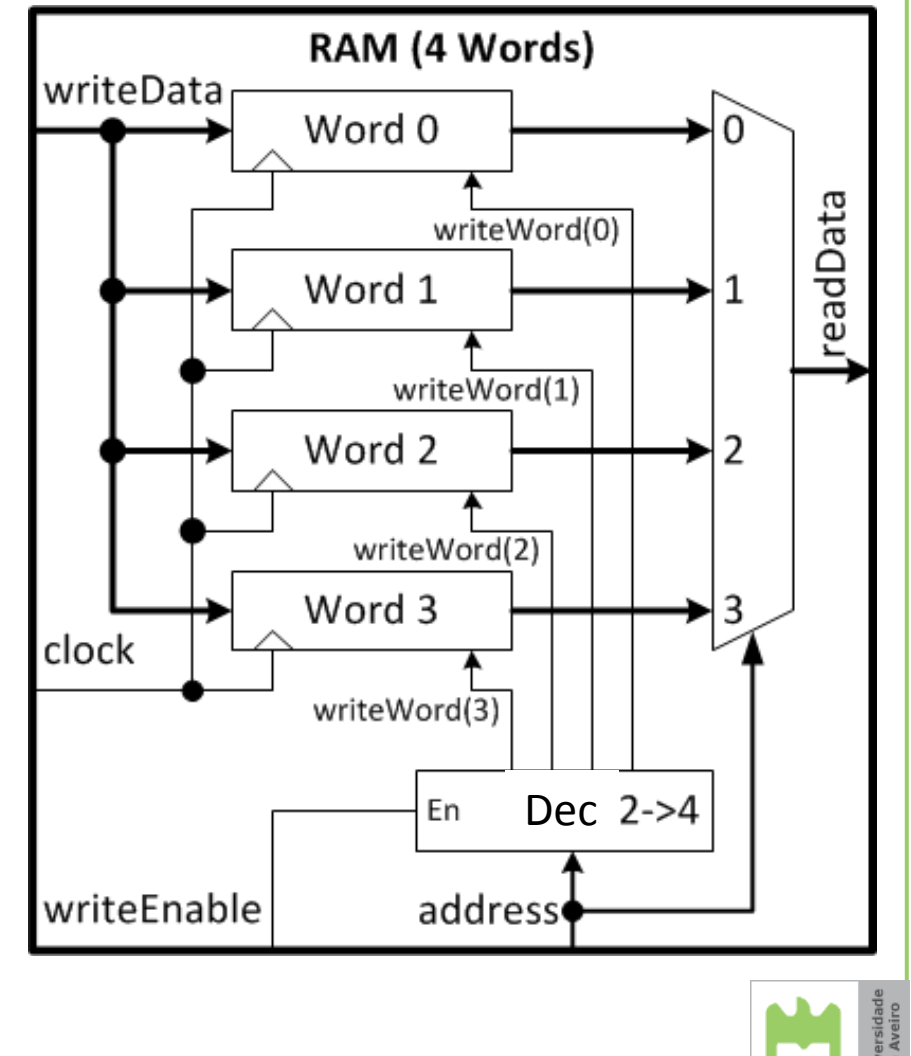

## Modeling <sup>a</sup> ROM

**library IEEE; use IEEE.STD\_LOGIC\_1164.all;**

```
use IEEE.NUMERIC_STD.all;
```
**Subtype** defines <sup>a</sup> restricted set of values of its base type

**entity ROM\_8x4 is**

```
port(address : in std_logic_vector(2 downto 0);
        dataOut : out std_logic_vector(3 downto 0));
end ROM_8x4;
```
**Constant** allows todefine constant values

**architecture RTL of ROM\_8x4 is**

**subtype TDataWord is std\_logic\_vector(3 downto 0);**

**type TROM is array (0 to 7) of TDataWord; constant c\_memory: TROM := ("0000", "0001", "0010", "0100", "1000", "1010", "1100", "1110");**

**begin**

**dataOut <= c\_memory(to\_integer(unsigned(address))); end RTL;**

**to\_integer** function converts (un)signed values to integers.

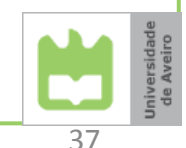

## Modeling <sup>a</sup> 32x8 bit RAM (1 port; **asynchronous read**) ‐ entity

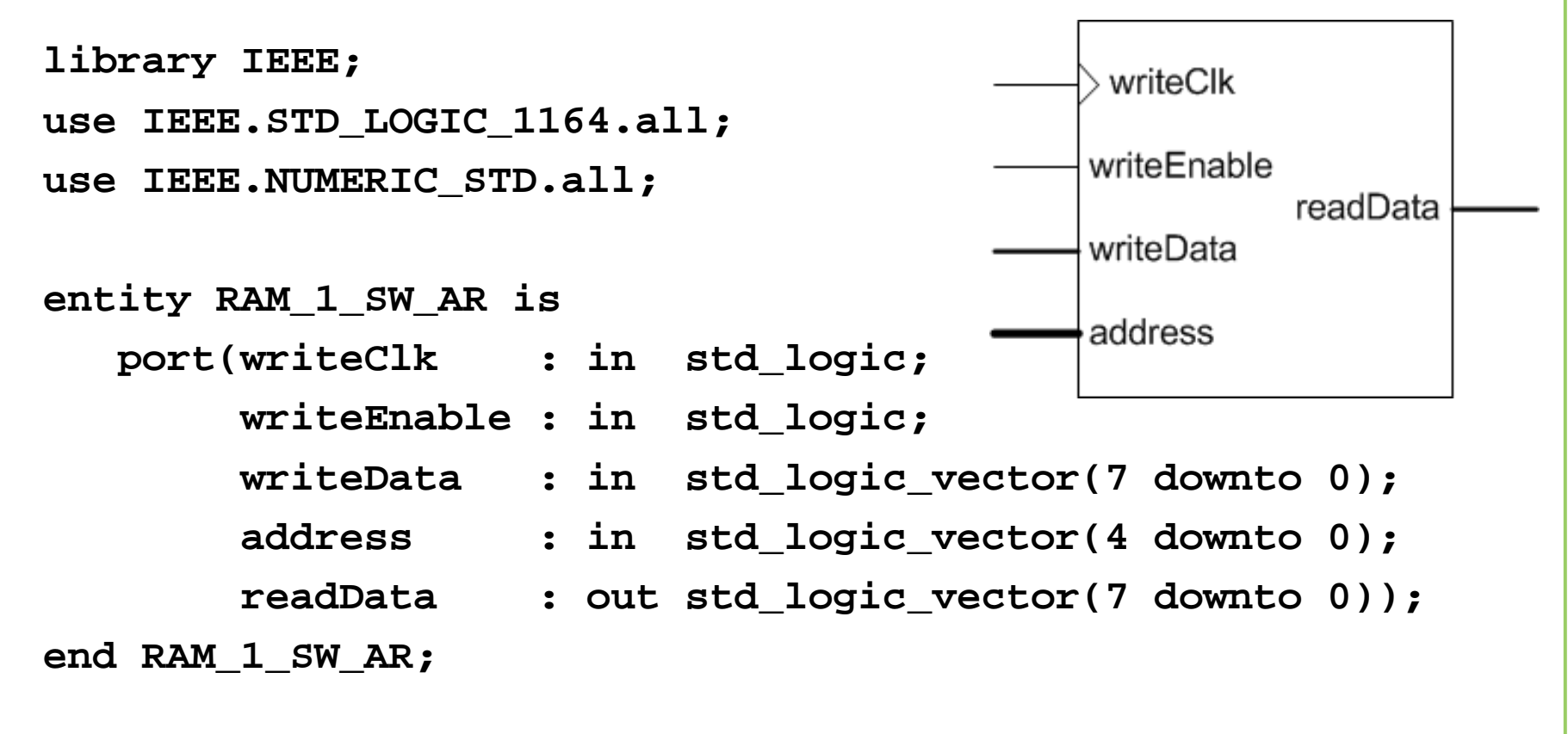

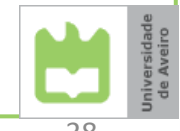

```
Modeling a 32x8 bit RAM
(1 port; asynchronous read) ‐ architecture
  architecture RTL of RAM_1_SW_AR is
     constant NUM_WORDS : integer := 32;
     subtype TDataWord is std_logic_vector(7 downto 0);
     type TMemory is array (0 to NUM_WORDS-1) of TDataWord;
     signal s_memory : TMemory;
  begin
     process(writeClk)
     begin
        if (rising_edge(writeClk)) then
          if (writeEnable ='1') then
             s memory(to integer(unsigned(address))) <= writeData;
          end if;
        end if;
     end process;
     readData <= s_memory(to_integer(unsigned(address)));
  end RTL;
```
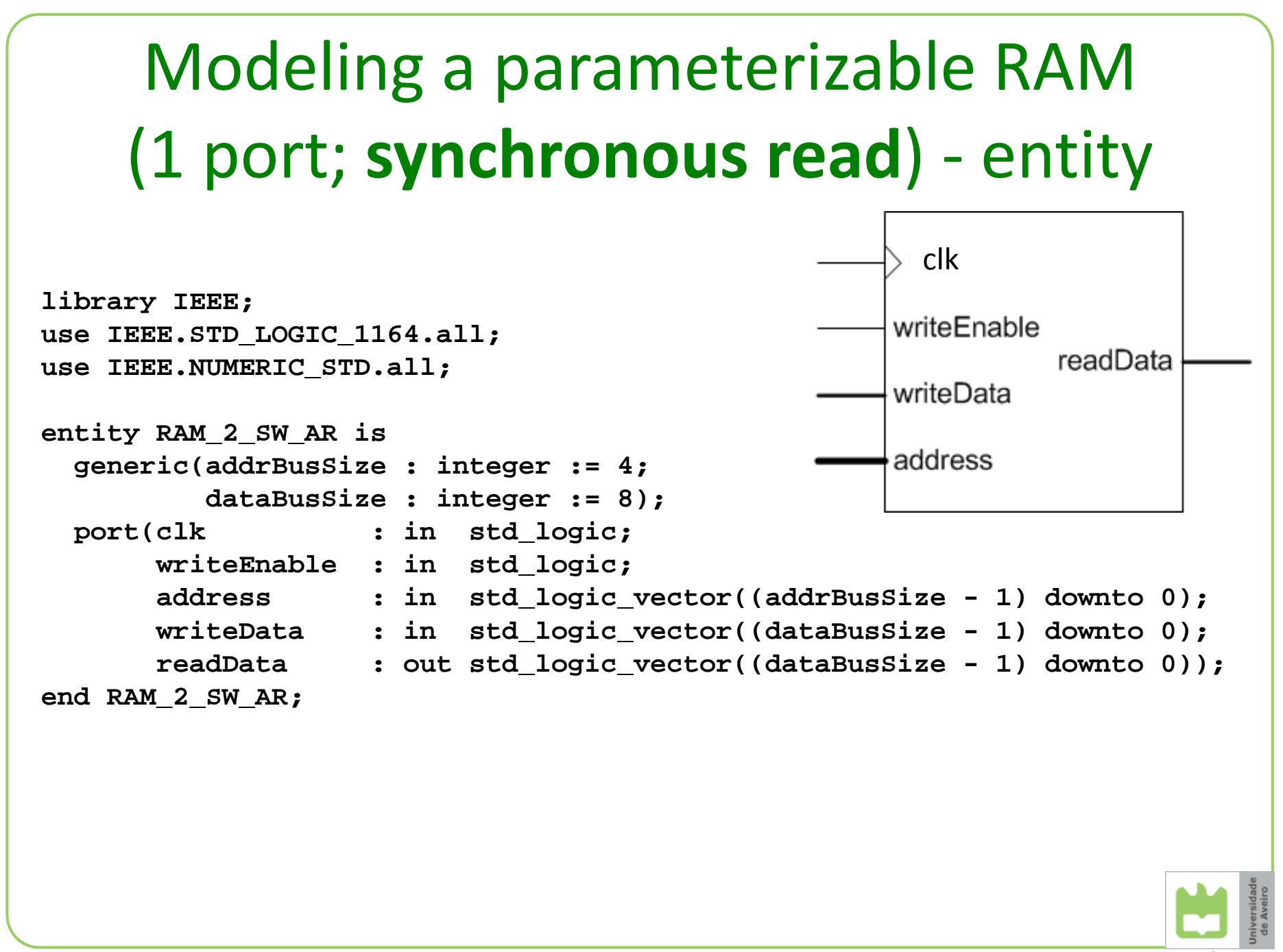

## Modeling <sup>a</sup> parameterizable RAM (1 port; **synchronous read**) – arch.

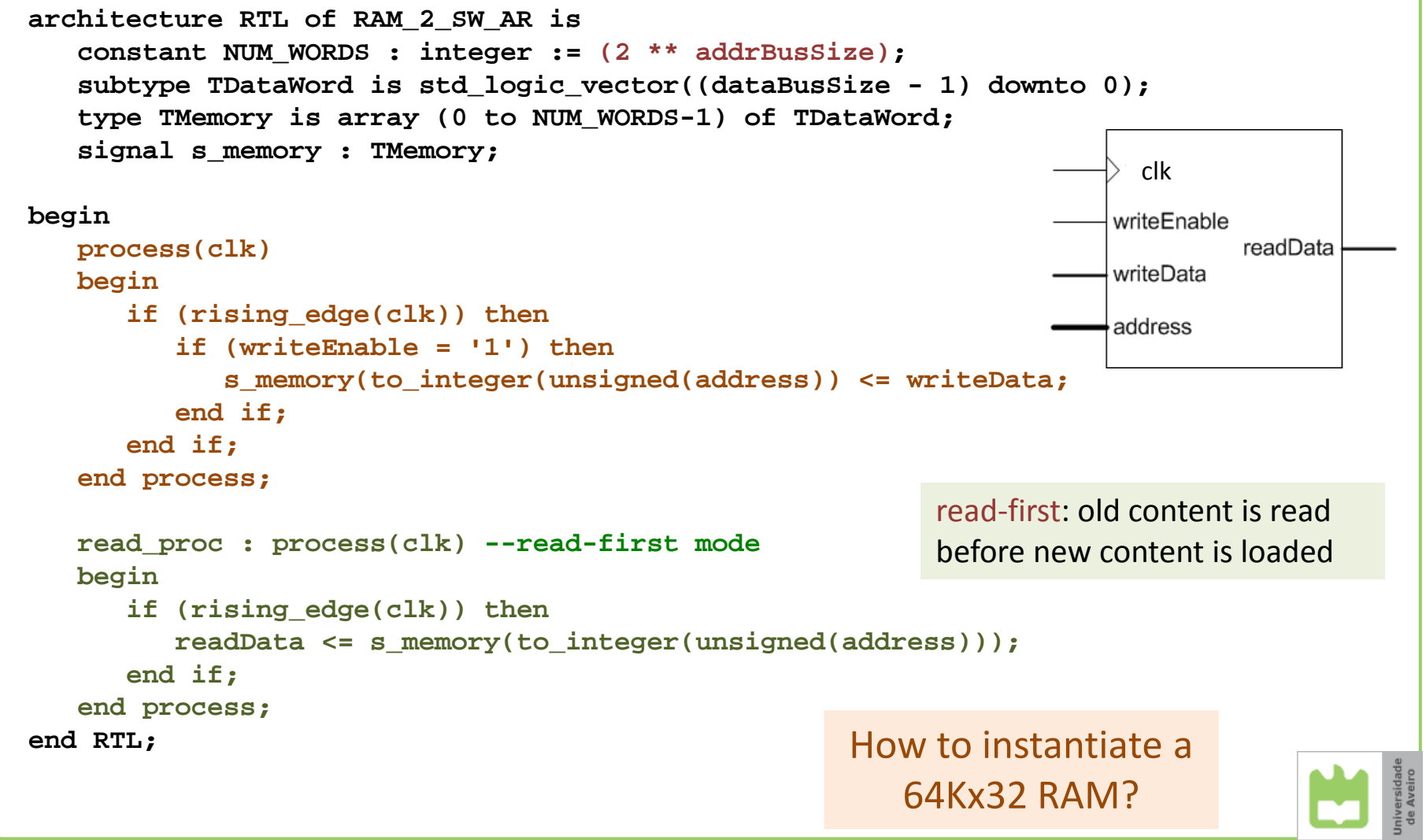

#### Initialization of memories from files

- ROM/RAM contents can be initialized during synthesis from <sup>a</sup> text file.
- Example of <sup>a</sup> test file "data.dat":

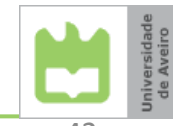

## Initializing <sup>a</sup> 16x8 bit RAM (1 port; **synchronous read**) ‐ entity

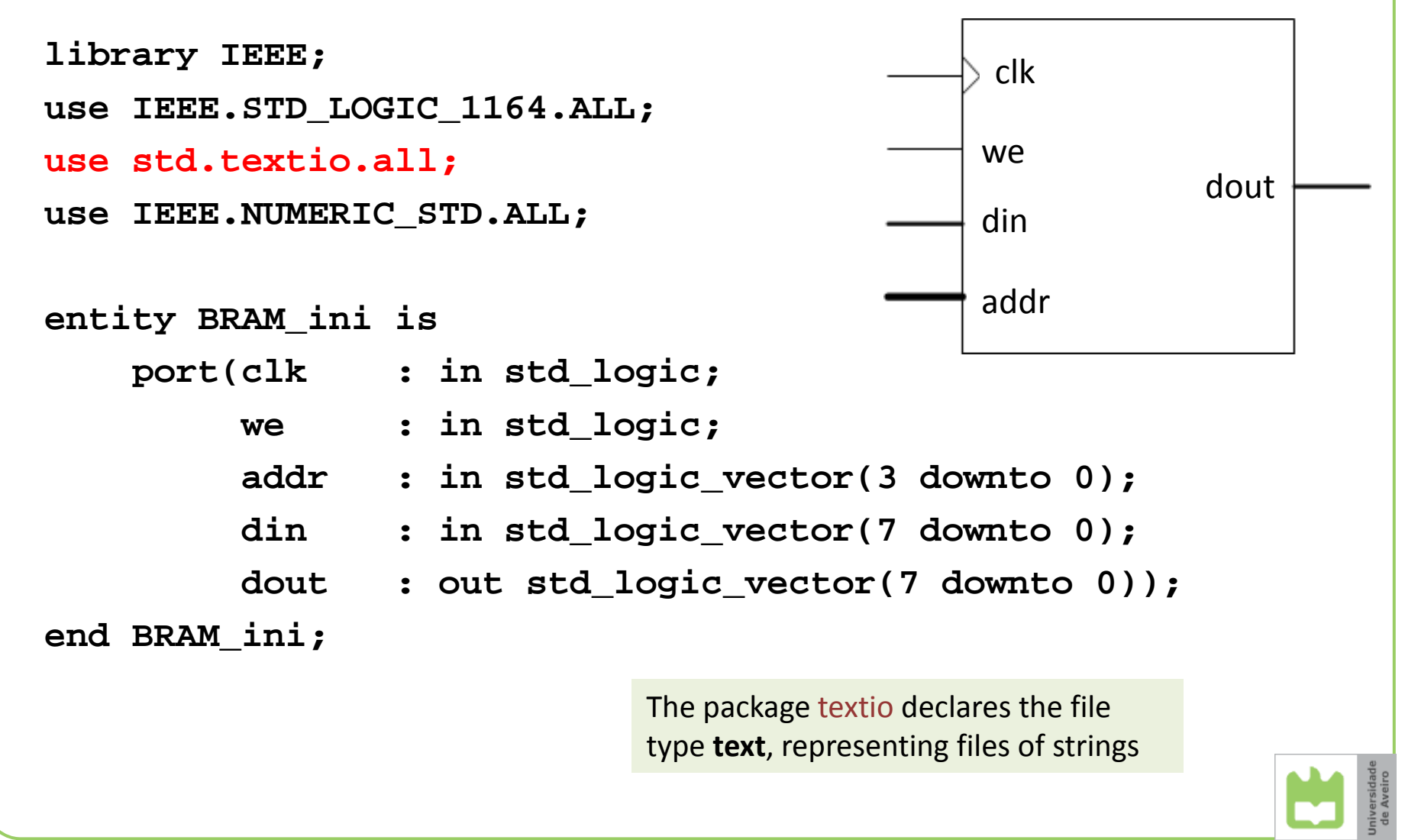

43

## Initializing <sup>a</sup> 16x8 bit RAM (1 port; **synchronous read**) ‐ function

```
architecture Behavioral of BRAM_ini is
    constant NUM_WORDS : integer := 16;
    subtype TDataWord is bit_vector(7 downto 0);
    type TMemory is array (0 to NUM_WORDS-1) of TDataWord;
  impure function InitRamFromFile (RamFileName : in string) 
                          return TMemory is
        FILE RamFile : text is in RamFileName;
        variable RamFileLine : line;
        variable RAM : TMemory;
        begin
             for I in TMemory'range loop
                 readline (RamFile, RamFileLine);
                 read (RamFileLine, RAM(I));
             end loop;
        return RAM;
    end function;
                                                         A function is impure if it
                                                         refers to any variables or
                                                         signals declared by its
                                                         parents (any process, sub‐
                                                         program or architecture
                                                         body in which the function
                                                         declaration is nested)
```
**signal RAM : TMemory := InitRamFromFile("Data.dat");**

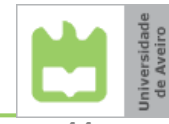

# Working with files

•• readline operation reads a complete line of text from an input file (*RamFile*).

**readline (RamFile, RamFileLine);**

- $\bullet$ • It creates a string object *(RamFileLine)* in the host computer's memory and returns <sup>a</sup> pointer to the string.
- We then use various versions of the read operation to extract values of different types from the string:

```
read (RamFileLine, RAM(I));
```
- Each version of read has at least two parameters: <sup>a</sup> pointer to the line of text from which to read *(RamFileLine)* and <sup>a</sup> variable in which to store the value (*RAM(I)*).
- For bit‐vector values, the literal in the line should be <sup>a</sup> binary string without quotation marks or <sup>a</sup> base specifier (that is, just <sup>a</sup> string of '0' or '1' characters).

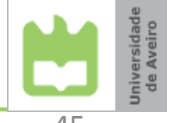

## Initializing <sup>a</sup> 16x8 bit RAM (1 port; **synchronous read**) – architecture

```
begin
```

```
process (clk) --write-first mode
    begin
    if clk'event and clk = i1' then
         if we = '1' thenRAM(to_integer(unsigned(addr))) <= to_bitvector(din);
              dout <= din;
         else dout <= to_stdlogicvector(RAM(to_integer(unsigned(addr))));
         end if;
    end if;
end process;
end Behavioral;
                         A function to_bitvector
                         converts a standard logic
                         vector to a bit vector
                                                         A function to_stdlogicvector
                                                         converts a bit vector to a
                                                         standard logic vector
                                                          write‐first: new content is
                                                         immediately made available for
                                                         reading (a.k.a. read‐through)
```
## Synthesis of memories

- Memory can be synthesized to either Distributed ROM/RAM (constructed from LUTs) or Block RAM (check the post‐implementation resource utilization report).
- By default, the tool selects which RAM to infer, based upon heuristics that give the best results for most designs.
- Data is written synchronously into the RAM for both types.
- Reading is done synchronously for Block RAM and asynchronously for Distributed RAM.
- ram\_style/rom\_style attribute instructs the Vivado synthesis tool on how to infer memory:

```
signal RAM : TMemory := InitRamFromFile("Data.dat");
attribute ram_style : string;
attribute ram_style of RAM : signal is "block"; 
attribute ram_style of RAM : signal is "distributed";
```
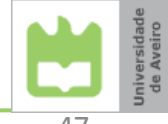

## FPGA memory resources

- • The Artix‐7™ FPGA xc7a100t‐1csg324 contains 1,188 Kb of Distributed RAM and 4,860 Kb of Block RAM.
- $\bullet$ • Some of the key features of the Block RAM include:
	- Block RAMs are fundamentally 36 Kb in size; each block can also be used as two independent 18 Kb blocks. There are 135 36 Kb blocks.
	- Each block RAM has two completely independent ports that share nothing but the stored data (see Vivado Synthesis Guide for modeling dual‐port RAMs).
	- Each memory access, read or write, is controlled by the clock.
	- $-$  Each port can be configured as 32K  $\times$  1, 16K  $\times$  2, 8K  $\times$  4, 4K  $\times$  9 (or 8), 2K <sup>×</sup> 18 (or 16), 1K <sup>×</sup> 36 (or 32), or 512 <sup>×</sup> 72 (or 64).
	- The two ports can have different aspect ratios without any constraints.
	- During <sup>a</sup> write operation, the data output can reflect either the previously stored data (read-first), the newly written data (write-first), or can remain unchanged (no‐change).

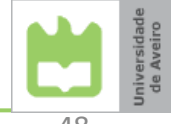

# Using IP Catalog

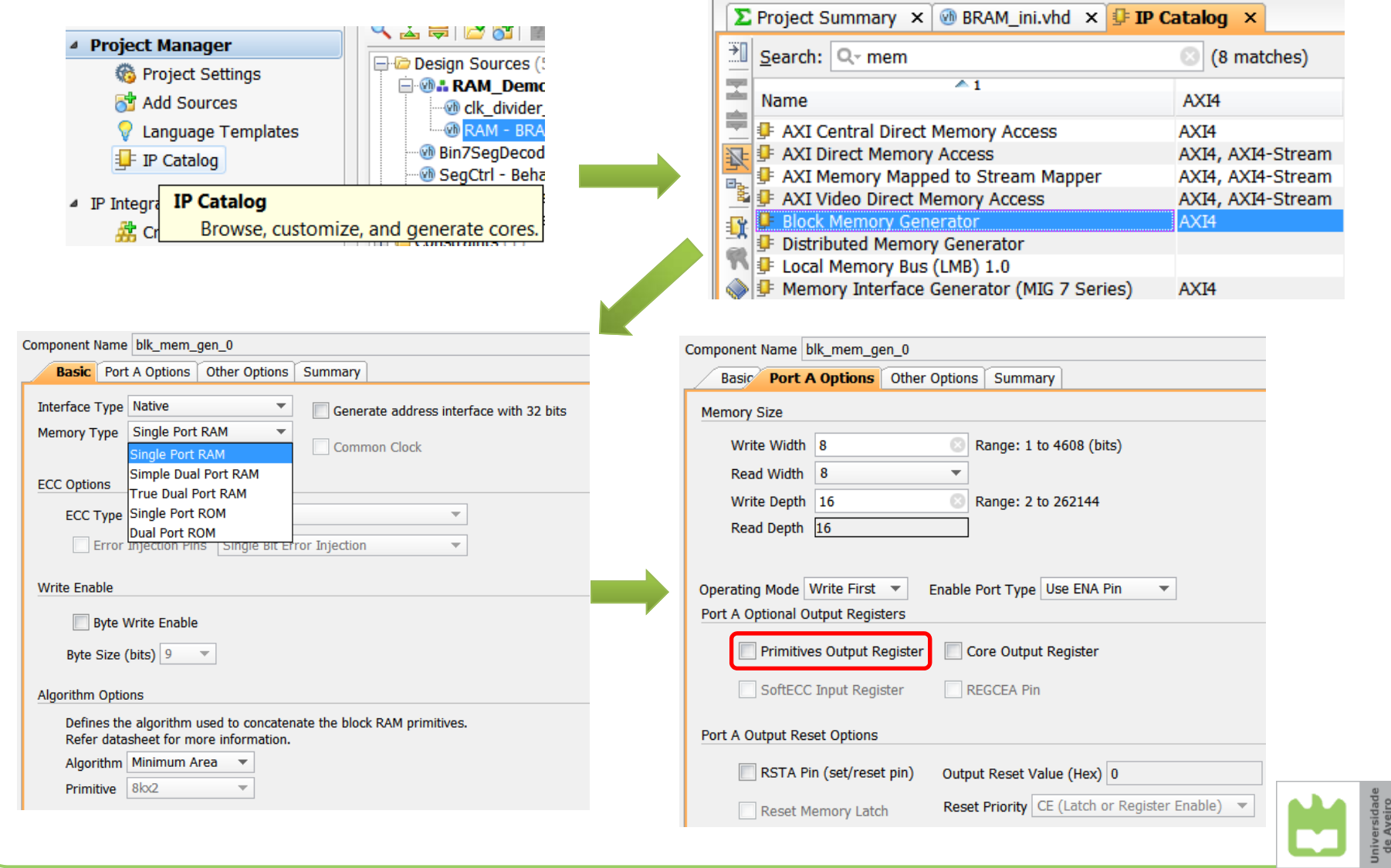

## Initialization from files

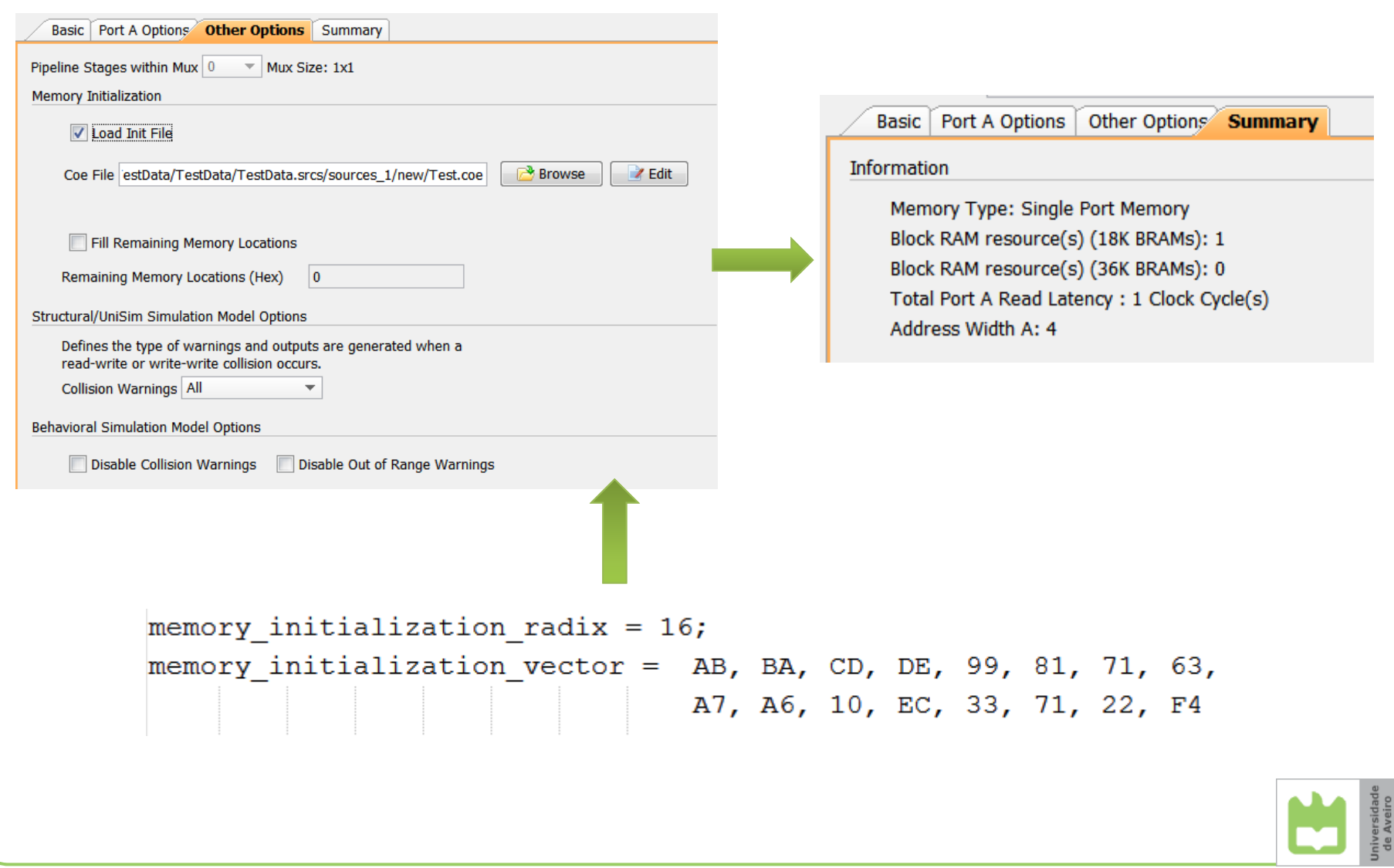

## Instantiation of modules from the IP Catalog

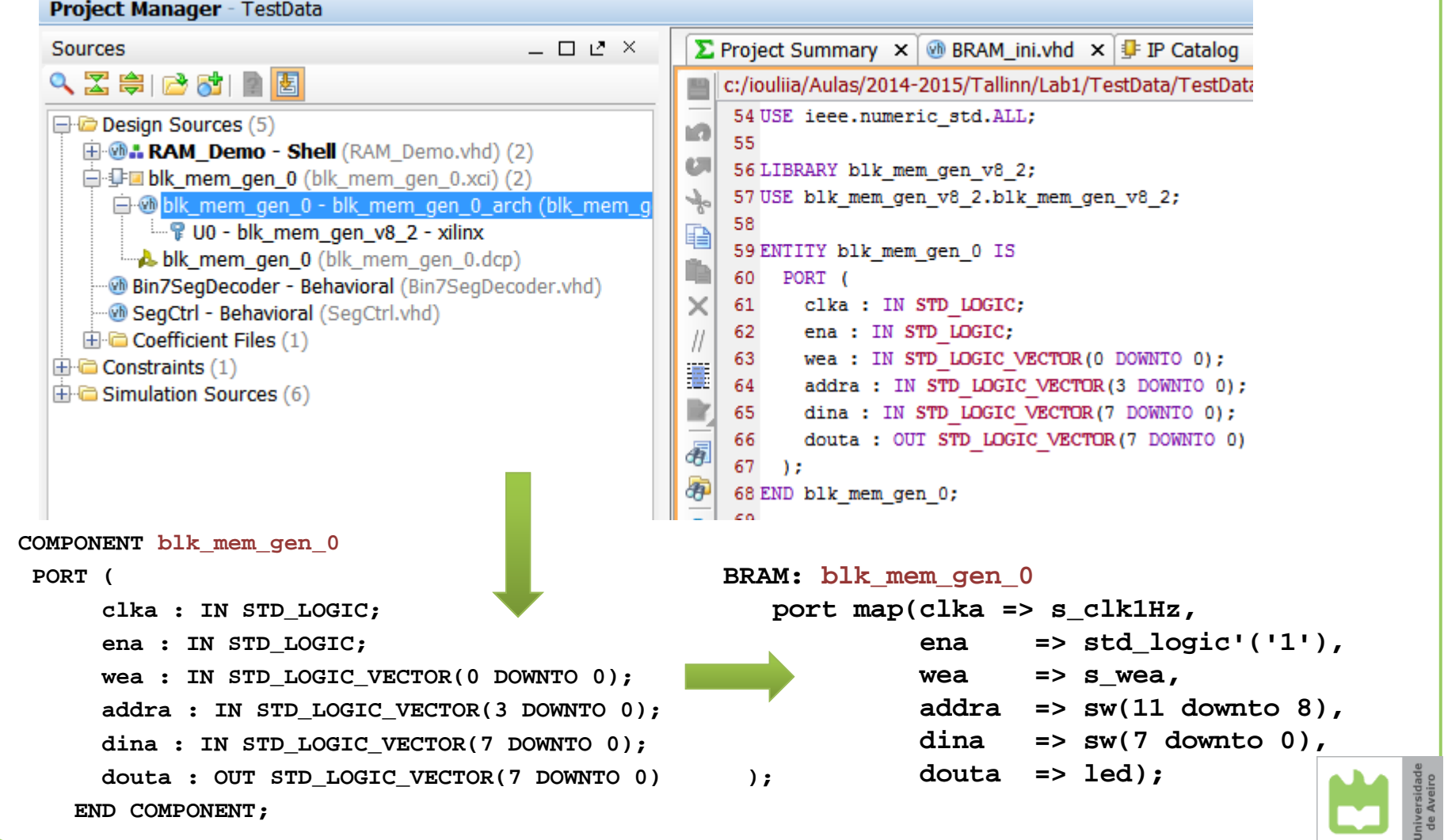

## Useful modules for Lab 1

- Parameterizable clock divider
- Parameterizable debouncer
- 7‐segment display control for Nexys‐4

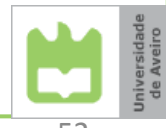

## Clock divider

clkOut

```
library IEEE;
use IEEE.STD_LOGIC_1164.all;
use IEEE.NUMERIC_STD.all;
entity ClkDividerN is
  generic(divFactor : positive);
  port(reset : in std_logic;
       clkIn : in std_logic;
       clkOut : out std_logic);
end ClkDividerN;
architecture Behavioral of ClkDividerN issignal s_divCounter : natural;
begin
  process(reset, clkIn)
  begin
     if (reset = '1') then
           clkOut <= '0';
           s_divCounter <= 0;
     elsif (rising_edge(clkIn)) then
           if (s_divCounter = divFactor - 1) then
              clkOut <= '0';
              s_divCounter <= 0;
           elseif (s divCounter = (divFactor / 2 - 1)) then
                 clkOut <= '1';
              end if;
              s_divCounter <= s_divCounter + 1;
           end if;
     end if;
  end process;
end Behavioral;
                                                reset
                                                clkIndivFactor
```
- • The frequency division of a clock signal by integer factors, which are powers of 2, can be done by <sup>a</sup> binary counter
- •• The frequency division by arbitrary integer factors requires more elaborate hardware
- $\bullet$  Example of <sup>a</sup> statically configurable frequency divider (*divFactor* is fixed at compile time upon instantiation with generic map)

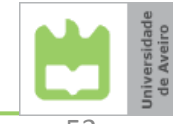

#### Simulation of the clock divider Let f<sub>clkIn</sub> = 50 MHzc **divFactor=4** $\mathsf{f}_{\mathsf{clkOut}}$  ? **elsif (rising\_edge(clkIn)) then if (s\_divCounter = divFactor - 1) then** Duty cycle? **clkOut <= '0'; s\_divCounter <= 0; else** $\blacksquare$ Search altera.com  $\bigcirc$ **if** (**s** divCounter = (divFactor  $/$  2  $\uparrow$  1)) then **clkOut <= '1';** Pointer: 21.76 ns Interval:  $21.76$  ns Start: Fnd: **end if;** 140.0 ns 160.0 ns  $0<sub>ps</sub>$ 20.0 ns  $0.0 \text{ ns}$  $60.0$  ns  $80.0<sub>ns</sub>$ 100.0 ns 120.0 ns **s\_divCounter <= s\_divCounter + 1; end if; end if;**  $\bigcirc$ Search altera.com  $\bigcirc$ **divFactor=5** ※ X 2 X 2 X <mark>8</mark> ☆ ☆ ☆ <mark>☆ ?</mark>  $\overline{4}$   $\overline{6}$  Pc nter: 67.64 ns terval:  $\boxed{67.64 \text{ ns}}$ Start: End:  $\mathsf{f}_{\mathsf{clkOut}}$  ?  $20.0<sub>ns</sub>$  $40.0$  ns  $60.0$  ns  $100.0$  ns  $120.0 \text{ ns}$ 140.0 ns  $160.0$  ns 180.0 ns  $200.0 n$  $\overline{0}$  ps 80<sub>0</sub> ns Duty cycle?  $\overline{0}$  ps  $\overline{0}$

## Parameterizable debouncer

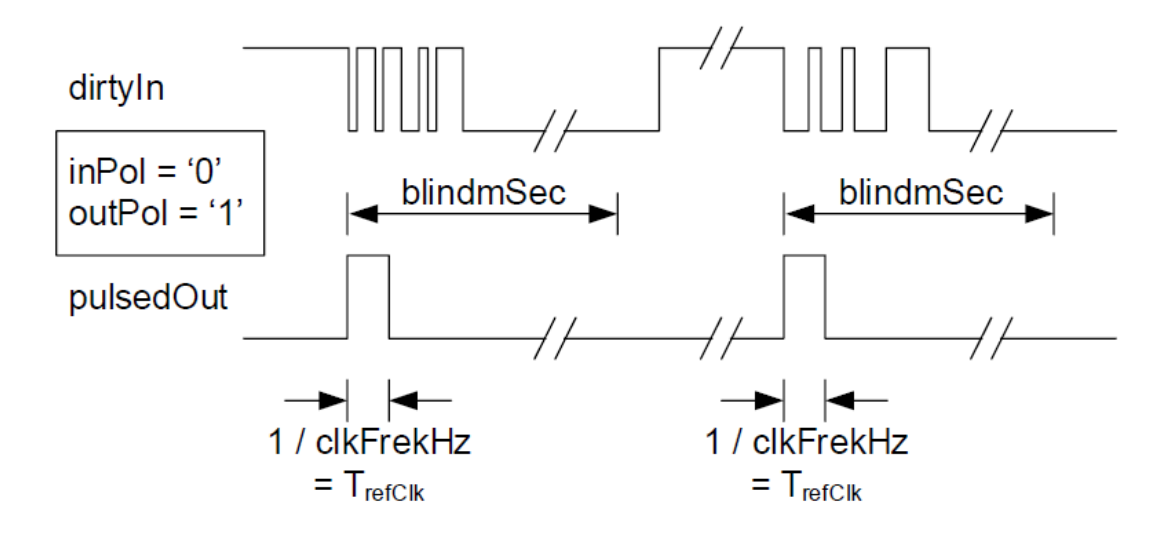

```
library IEEE;
use IEEE.STD_LOGIC_1164.all;
use IEEE.NUMERIC_STD.all;
```

```
entity DebounceUnit is
  generic(clkFrekHz : positive;
          blindmSec : positive;
          inPol : std_logic;
          outPol : std_logic);
  port( reset : in std_logic;
        refClk : in std_logic;
        dirtyIn : in std_logic;
        pulsedOut : out std_logic);
end DebounceUnit;
```
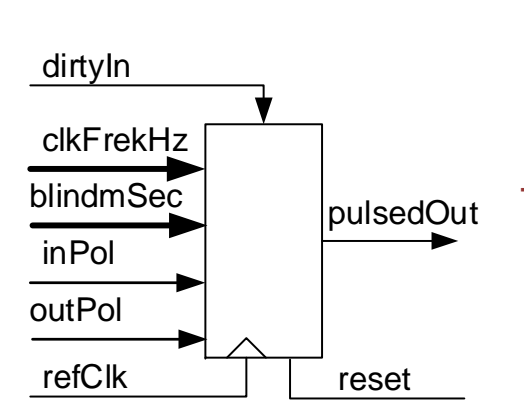

- •**•** Generic parameters:
	- clkFrekHz ‐ frequency of the reference clock signal (in kHz)
	- blindmSec blind time during which the circuit ignores input variations <1..100 ms>
	- – inPol ‐ input polarity ('0' for active low input; '1' for active high input)
	- outPol ‐ output polarity ('0' for active low output; '1' for active high output)

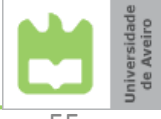

#### Parameterizable debouncer VHDL code

```
architecture Behavioral of DebounceUnit issignal s_dirtyIn, s_resetPulse, s_pulsedOut : std_logic;
   signal s_debounceCnt : natural;
begin
   sync_proc : process(refClk)
   begin
      if (rising_edge(refClk)) then
            s_dirtyIn <= dirtyIn;
      end if;
   end process;
   out_proc : process(reset, s_resetPulse, s_dirtyIn)
   begin
      if ((reset = '1') or (s resetPulse = '1')) then
            s_pulsedOut <= not outPol;
      elsif ((s_dirtyIn'event) and s_dirtyIn = inPol) then
            s_pulsedOut <= outPol;
      end if;
   end process;
```

```
pulsedOut <= s_pulsedOut;
```
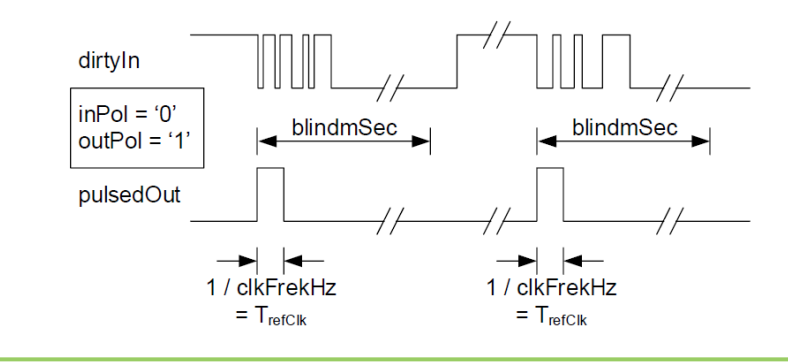

```
timer_proc : process(reset, refClk)
   begin
     if (reset = '1') then
            s_debounceCnt <= 0;
            s_resetPulse <= '0';
     elsif (rising_edge(refClk)) then
            if (s_debounceCnt /= 0) then
               s_debounceCnt <= s_debounceCnt - 1;
               s_resetPulse <= '1';
            elsif (s_pulsedOut = outPol) then
               s_debounceCnt <= blindmSec * clkFrekHz;
               s_resetPulse <= '1';
            elses_resetPulse <= '0';
            end if;
     end if;
   end process;
end Behavioral;
```
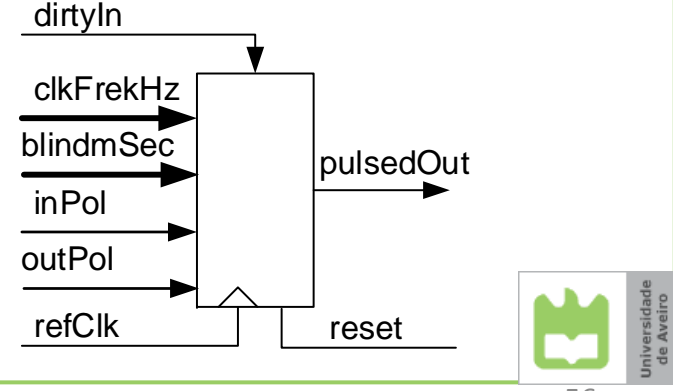

## 7‐segment display control for Nexys‐4

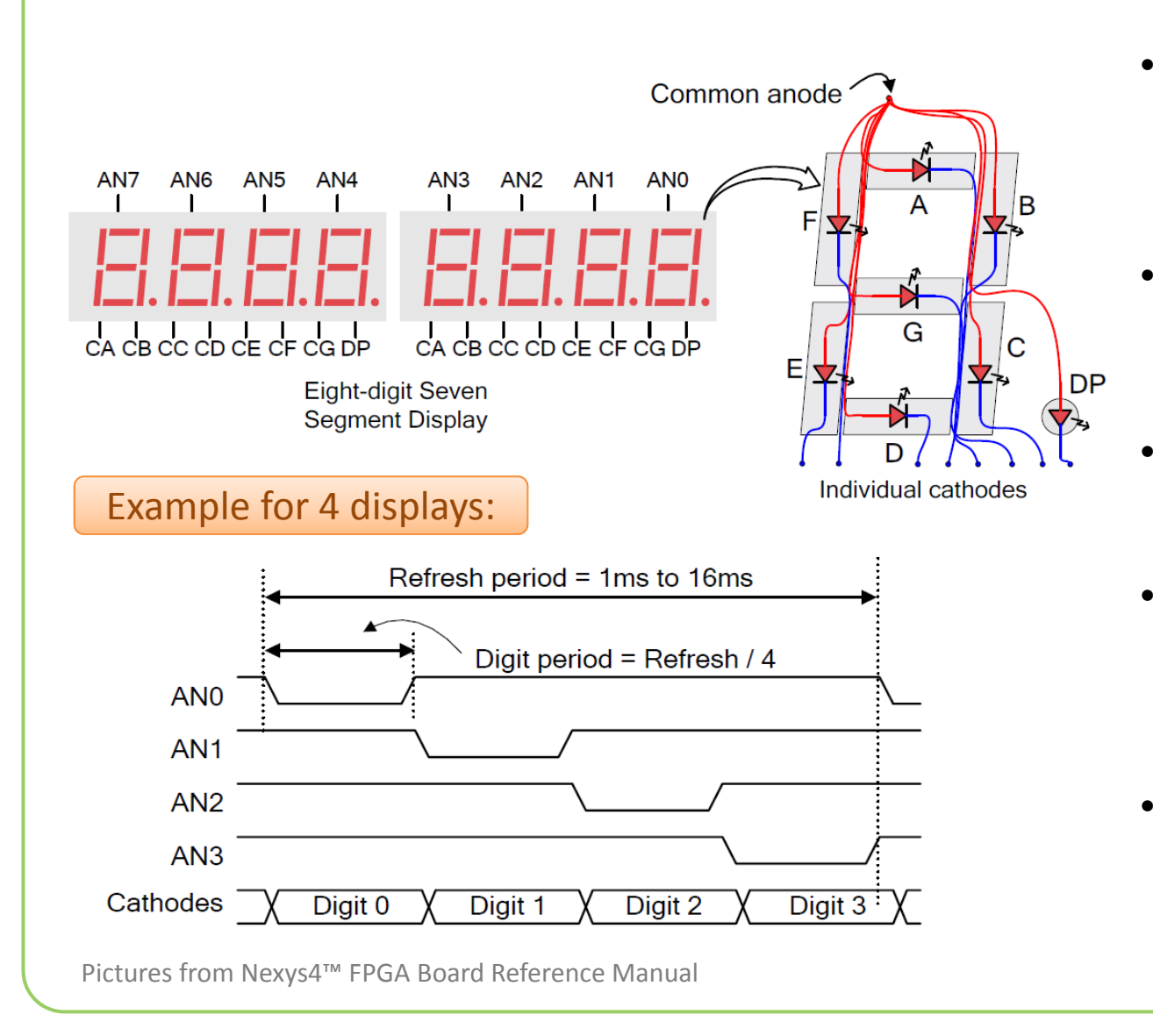

- •• The anodes of the seven LEDs forming each 7‐ segment display digit are tied together into one "common anode" circuit node.
- The LED cathodes remain separate. The cathodes of similar segments on all the displays are connected into seven circuit nodes.
- The common anode signals are available as eight "digit enable" input signals to the 8‐digit display.
- •• The cathode signals are common to all digits but they can only illuminate the segments of the digit whose corresponding anode signal is asserted.
- •• To illuminate a segment, both the **anode** and the **cathode** are driven **low**.

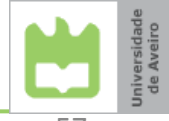

#### VHDL code of 7-segment display control for Nexys ‐4

```
library IEEE;
use IEEE.STD_LOGIC_1164.ALL;
use IEEE.NUMERIC_STD.ALL;
entity SegCtrl is 
   port ( clk_100MHz : in std_logic; 
          SA, SB, SC, SD,
          SE, SF, SG, SH : in std_logic_vector (6 downto 0); 
          cathodes : out std_logic_vector (6 downto 0); 
          select_display : out std_logic_vector (7 downto 0)); 
end SegCtrl;
architecture Behavioral of SegCtrl is
   signal div : unsigned(16 downto 0);
   signal clk_seg : std_logic; 
   signal state : unsigned (2 downto 0):
begin
-- clock dividerdivider: process(clk_100MHz)
begin
   if rising_edge(clk_100MHz) then
      div <= div + 1;
      clk_seg <= div(div'left); 
   end if;
end process divider;
                                                                     •\bullet\bulletcathodes
                                     clk_100MHz
                                       SA
                                       SB
                                       <u>SC<br>SD<br>SE<br>SF<br>SG</u>
                                      SH
                                                       select_display
```
- Displays must be updated with a refresh frequency 60 Hz ... 1 KHz => clock period <mark>t</mark>
- We generate 8 times higher frequency 480 Hz ...8 KHz andactivate eachdisplay for 1/8 of t
- Division of 100 MHz by 2^17 gives ~763 Hz

## VHDL code of 7‐segment display control for Nexys‐4

```
-- FSM that updates info on 7-segment displays in 8 cycles:
state_update: process (clk_seg)
begin
   if rising_edge(clk_seg) then
      state <= state + 1;
   end if;
end process state update;
display_update: process (state, SA, SB, SC, SD, SE, SF, SG, SH)
begin
   case state is
      when "000" => cathodes <= SA; select_display <= "01111111";
      when "001" => cathodes <= SB; select_display <= "10111111";
      when "010" => cathodes <= SC; select_display <= "11011111";
      when "011" => cathodes <= SD; select_display <= "11101111";
      when "100" => cathodes <= SE; select_display <= "11110111";
      when "101" => cathodes <= SF; select_display <= "11111011";
      when "110" => cathodes <= SG; select_display <= "11111101";
      when "111" => cathodes <= SH; select_display <= "11111110";
      when others => cathodes <= (others => '1'); 
                      select_display <= (others => '1');
   end case;
end process display_update;
end Behavioral;
                                                                                       cathodesclk_100MHz
                                                                      SA<br><u>SB SC</u><br>SE<br>SE<br>SG<br>SG
                                                                      <u>SH</u>
                                                                                      select_display
```
## Summary

- • After completing this class and lab 1 you should be able to:
	- create and implement simple VHDL designs in Vivado Design Suite
	- configure the FPGA and interact with Nexys‐4 prototyping board
	- develop VHDL test benches and simulate your designs in the integrated Vivado simulator
	- use appropriate coding styles to specify and initialize memories in VHDL
	- create and instantiate modules from the IP Catalog
	- employ in your designs modules such as:
		- parameterizable frequency divider
		- •parameterizable debouncer
		- 7-segment display controller
- •… lab 1 is available at
	- http://sweet.ua.pt/iouliia/Courses/PDP\_TUT/index.html